# **Exposés sur LATEX**

## **Thierry MASSON**

## **Cours 7 – LATEX et les graphiques**

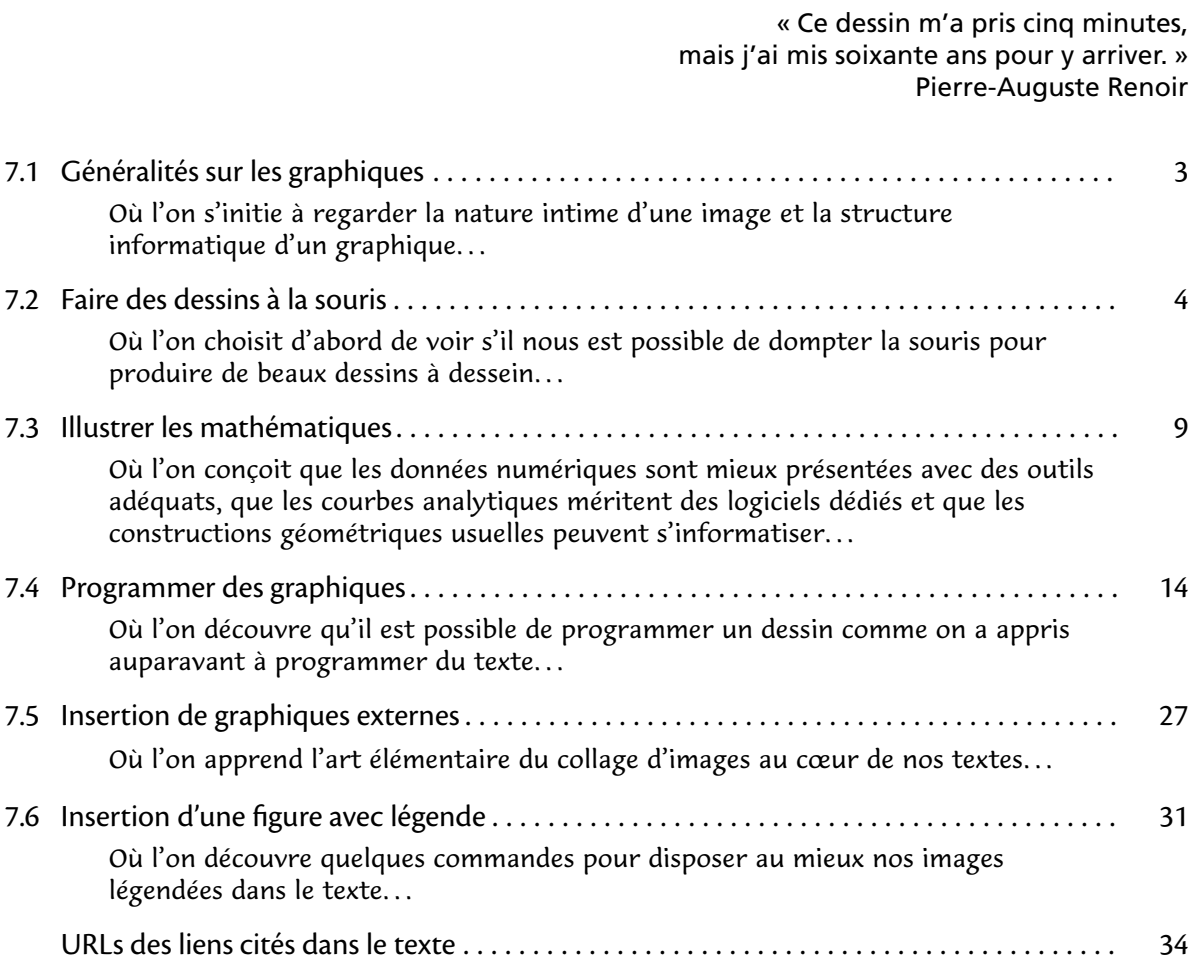

#### • • • • • • • • • • • • • • • • • • • • • • • • **Documentation à consulter**

**Documentation générale sur les graphiques et**  $\text{LATEX}:$ 

- The LAT<sub>E</sub>X Graphics Companion<sup>151</sup>, M. Goossens, F. Mittelbach, S. Rahtz, D. Roegel, H. Voss, Addison-Wesley 2007.
- Graphics in LATEX<sup>752</sup>, un article qui recense les *packages* pour produire des graphiques au sein de LATEX.

**Documentation pour le logiciel Asymptote :**

- Le site officiel d'Asymptote<sup> $\sqrt[3]{3}$ </sup> donne de nombreux exemples.
- $\,$  [Asymptote: the Vector Graphics Language](http://asymptote.sourceforge.net/asymptote.pdf)  $^{\mathbb{Z}4},$  la documentation officielle.
- $\,$ [Asymptote Galeries d'exemples](http://marris.org/asymptote/) $^{\mathfrak{I}5},$  un site qui fournit des exemples simplifiés illustrant de nombreux points du langage.

**Documentation pour le package TikZ :**

- Le site officiel des *packages* pgf et tikz<sup>76</sup>.
- Ti $kZ$  & PGF $^{\mathbb{Z}7}$ , le manuel officiel.
- $\textsf{Ti}\textsf{kZ}$  and PGF examples  $^{\mathbb{Z}8},$  un site qui collecte de nombreux exemples, une bonne façon de démarrer en faisant du copier-coller.. .
- [Graphics with Ti](http://www.tug.org/pracjourn/2007-1/mertz/mertz.pdf) $k{\mathbf Z}^{{\scriptscriptstyle {\textcirc}}}$ 9, un article court qui explique l'essentiel de Ti $k$ Z.
- Tik[Z pour l'impatient](http://math.et.info.free.fr/TikZ/)<sup> $\text{\textsterling}10$ </sup>, un excellent livre en PDF très simple et très pédagogique.

Les autres logiciels qui seront évoqués ont leur propre documentation, qui sort du stricte cadre d'une installation LAT<sub>E</sub>X.

### <span id="page-2-0"></span>**7.1 Généralités sur les graphiques**

• • • • • • • • • • • • • • • • • • • • • • • • **Différents formats d'images**

Le monde des images se divise en deux catégories.

**[Les images matricielles \(](http://fr.wikipedia.org/wiki/Image_bitmap)**BITMAP**)** <sup>²</sup> <sup>11</sup> Une image matricielle est une image numérique composée d'un tableau de pixels (points de couleurs) et de données globales (taille, résolution.. . ). Exemples de formats : JPG, PNG, TIFF, BMP.. .

[Les images vectorielles](http://fr.wikipedia.org/wiki/Image_vectorielle)<sup>®12</sup> Une image vectorielle est une image numérique composée d'objets géométriques individuels (segments de droite, polygones, arcs de cercle, etc.) définis chacun par divers attributs de forme, de position, de couleur, etc. Exemples de formats : EPS, PDF, SVG.. .

L'agrandissement des images vectorielles est possible à n'importe quelle échelle, pas celui des images matricielles :

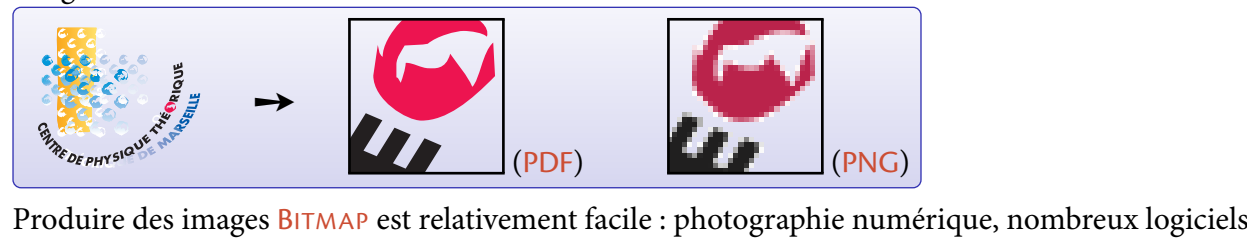

de dessin, scan d'une figure...

Produire des images vectorielles requiert des logiciels dédiés.

Les logiciels de création de dessin mentionnés dans ce qui suit seront de ce type.

### **Particularités de certains formats d'images**

• • • • • • • • • • • • • • • • • • • • • • • • • • • • • • • • • •

Les formats d'images PNG, TIFF, PDF et SVG gèrent des "couleurs transparentes".

Lorsqu'on superpose l'image sur un fond coloré (ou une autre image), celle du dessous peut se voir à travers celle du dessus.

```
{\color{blue!35}\rule{1.5cm}{1.5cm}}%
\hspace{-1.5cm}%
\includegraphics[width=1.5cm]{CPT.pdf}
```
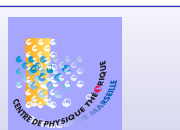

La transparence peut être totale ou partielle (on parle d'opacité). JPG et EPS ne gèrent pas la transparence.

Tous les formats d'images que LAT<sub>E</sub>X utilise doivent impérativement comporter des informations sur la dimension de l'image : LATEX réserve un espace de la taille de l'image (après d'éventuelles transformations). On parle de "BoundingBox".

L'utilitaire ebb permet d'afficher la "BoundingBox" des fichiers .pdf, .png et .jpg :

ebb -O image.png

L'utilitaire pdf crop découpe un fichier .pdf pour qu'il ait la taille minimale du dessin : pdfcrop image.pdf image-reduite.pdf

pdfcrop –margins 10 image.pdf image-reduite.pdf

**→** permet d'ajouter des marges supplémentaires.

### <span id="page-3-0"></span>**7.2 Faire des dessins à la souris**

#### • • • • • • • • • • • • • • • • • • • • • • • • • • • • • • • • • • • • • • • • • **Principes généraux des logiciels de dessins vectoriels**

Les logiciels de dessins vectoriels se ressemblent tous dans leurs principes de fonctionnement.

- Une zone de travail aux dimensions personnalisables.
- Possibilité d'agrandir la vue pour travailler plus finement.
- Un ensemble d'objets graphiques pré-dénis : cercles, rectangles, arcs de cercle, ovales, étoiles, croix, spirales.. .
- Dessins de segments et de courbes passant par des points libres. → lignes brisées, régulières, ouvertes, fermées... Souvent construites à partir de [COURBES DE](http://fr.wikipedia.org/wiki/Courbe_de_B�zier) BÉZIER  $^{\text{\textregistered 13}}$ .
- Possibilité de remplir des zones fermées par des couleurs, des dégradés de couleurs.. .
- Personnalisation des lignes : couleur, épaisseur, pointillés, tiretés, flèches...
- Positionnement d'objets sur la zone de travail : positionnement horizontal, rotation, échelle, positionnement en profondeur (devant ou derrière d'autres objets).. .
- Couches de dessins indépendantes qui peuvent se superposer.
- Groupement de plusieurs objets pour les manipuler ensemble.
- Outils de texte plus ou moins riches.
- Copier-coller des différents objets créés.
- Import de fichiers d'images et de dessins, export dans différents formats.

### • • • • • • • • • • • • • • • • • • • • • • • • • • • **Intermède : les courbes de Bézier**

Les courbes de Bézier sont des courbes polynomiales paramétriques qui permettent de dessiner une courbe lisse à partir de la donnée de certains points du plan.

La courbe de Bézier la plus utilisée est une courbe du plan complexe paramétrée par un polynôme de degré 3 :

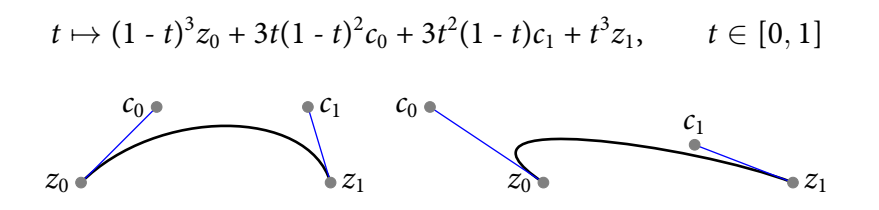

Les points  $z_0$  et  $z_1$  sont appelés les points initiaux et finaux (ou points extrêmes, nœuds),

les points  $c_0$  et  $c_1$  sont appelés les points de contrôle (ou poignées).

De nombreuses variantes de ce paramétrage existent : certains donnent la "tension" entre les points initiaux et finaux, d'autres les directions tangentes en les points extrêmes, d'autres la "courbure de la courbe" aux points extrêmes.

Il existe aussi des courbes de Bézier quadratique de la forme  $(1 - t)^2 z_0 + 2t(1 - t)c + t^2 z_1$ , ainsi que des courbes de Bézier linéaires (segment de droite).

#### • • • • • • • • • • • • • • • • • • • • • • • • • • • • • **Le module de dessin de** OpenOffice

[OpenOffice](http://fr.openoffice.org/)<sup> $\text{I}^{14}$ </sup> est un logiciel libre qui se présente comme une suite bureautique, avec de nombreux modules : traitement de texte, tableur, présentation et surtout dessin. Les principaux avantages du module  $Draw^{\text{\textcircled{15}}}$  $Draw^{\text{\textcircled{15}}}$  de OpenOffice :

- Nombreux objets géométriques prédénis.
- Grande simplicité de manipulation des objets graphiques, grande souplesse.
- Format de fichier de sauvegarde ouvert, assuré d'une certaine pérennité, et format d'exportation en PDF pour l'insertion dans LATFX.
- Fonctionne sur tous les systèmes d'exploitations courants.

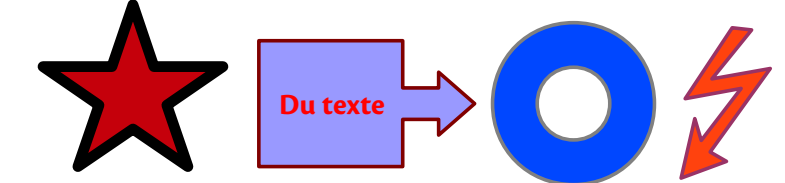

 $\hat{A}$  Suite à un bug qui résiste aux protestations, lorsqu'on exporte un dessin en PDF, il n'a pas la bonne taille (il conserve la taille de la page entière).

**→** on peut lui appliquer le script pdfcrop :

pdfcrop image.pdf image-reduite.pdf

• • • • • • • • • • • • • • • • • • • • • • • • • • • **Faire un dessin avec** OpenOffice

L'environnement de travail de OpenOffice :

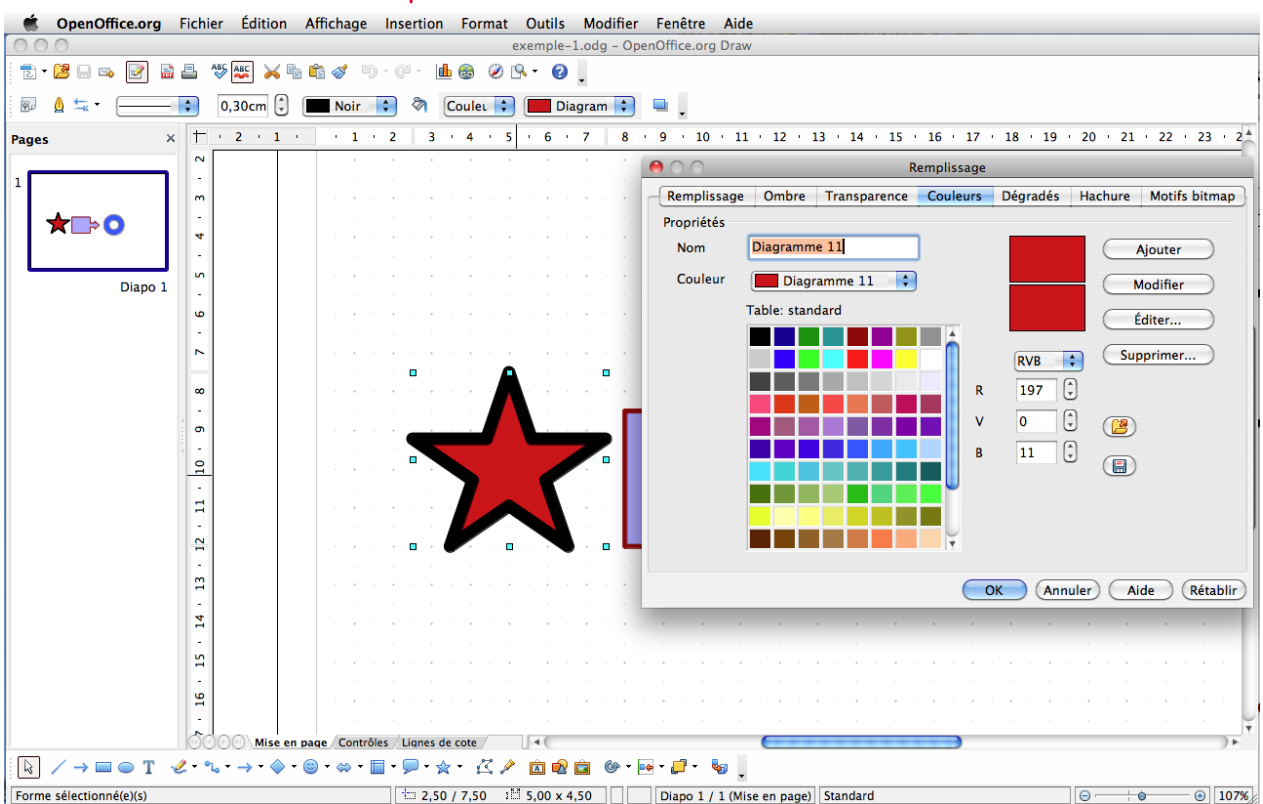

```
7.2 Faire des dessins à la souris
```
#### • • • • • • • • • • • • • • • • • • • **Le logiciel** Inkscape

[Inkscape](http://inkscape.org/)<sup> $\Phi$ 16</sup> est un logiciel libre d'édition de graphismes vectoriels, doté de capacités similaires à des logiciels professionnels du type [Illustrator](http://fr.wikipedia.org/wiki/Adobe_Illustrator) <sup>17</sup>.

Les principaux avantages de Inkscape :

- Son format de fichier natif est le SVG (Scalable Vector Graphics) qui est un des standards du WEB ➙ assuré d'une pérennité.
- Nombreux objets géométriques prédénis.
- Outil très professionnel, grande puissance.
- Format d'exportation en PDF pour l'insertion dans LATFX.
- Formats d'importation très divers : POSTSCRIPT, EPS, PDF, JPG, PNG, TIFF.. .
- Fonctionne sur tous les systèmes d'exploitations courants.
- $\rightarrow$  on peut importer un fichier PDF pour le retravailler.

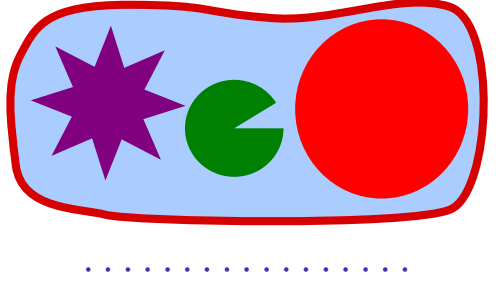

Inkscape **et LATEX**

Inkscape est intéressant car il est conçu pour exporter en LAT<sub>E</sub>X. La procédure à suivre est la suivante :

- Menu "Fichier" > "Enregistrer sous..."
- Choisir "Portable Document Format (PDF)" et cliquer sur "Sauver"
- Cocher les cases "PDF+LaTeX..." et "Exporter le dessin".
- Le résultat produit deux fichiers :

un fichier image image.pdf et un fichier texte image.pdf\_tex.

Dans un document LAT<sub>E</sub>X, on insère alors l'image par le code suivant :

```
\usepackage{graphicx}
\usepackage{xcolor}
...
\def\svgwidth{5cm}
\input{image.pdf_tex}
```
Le fichier image.pdf\_tex s'occupe d'insérer l'image, et en plus il lui superpose les libellés de texte qu'on a placé sur le dessin dans Inkscape.

Ces libellés de texte peuvent être du code LAT<sub>E</sub>X quelconque, qui sera compilé dans le document LATEX où l'image est insérée par cette procédure.

On peut éditer le fichier image.pdf\_tex pour modifier des libellés de texte.

\svgwidth sert à donner la taille finale de l'image en largeur.

#### • • • • • • • • • • • • • • • • • • • • • • • • • **Faire un dessin avec** Inkscape

### L'environnement de travail de Inkscape :

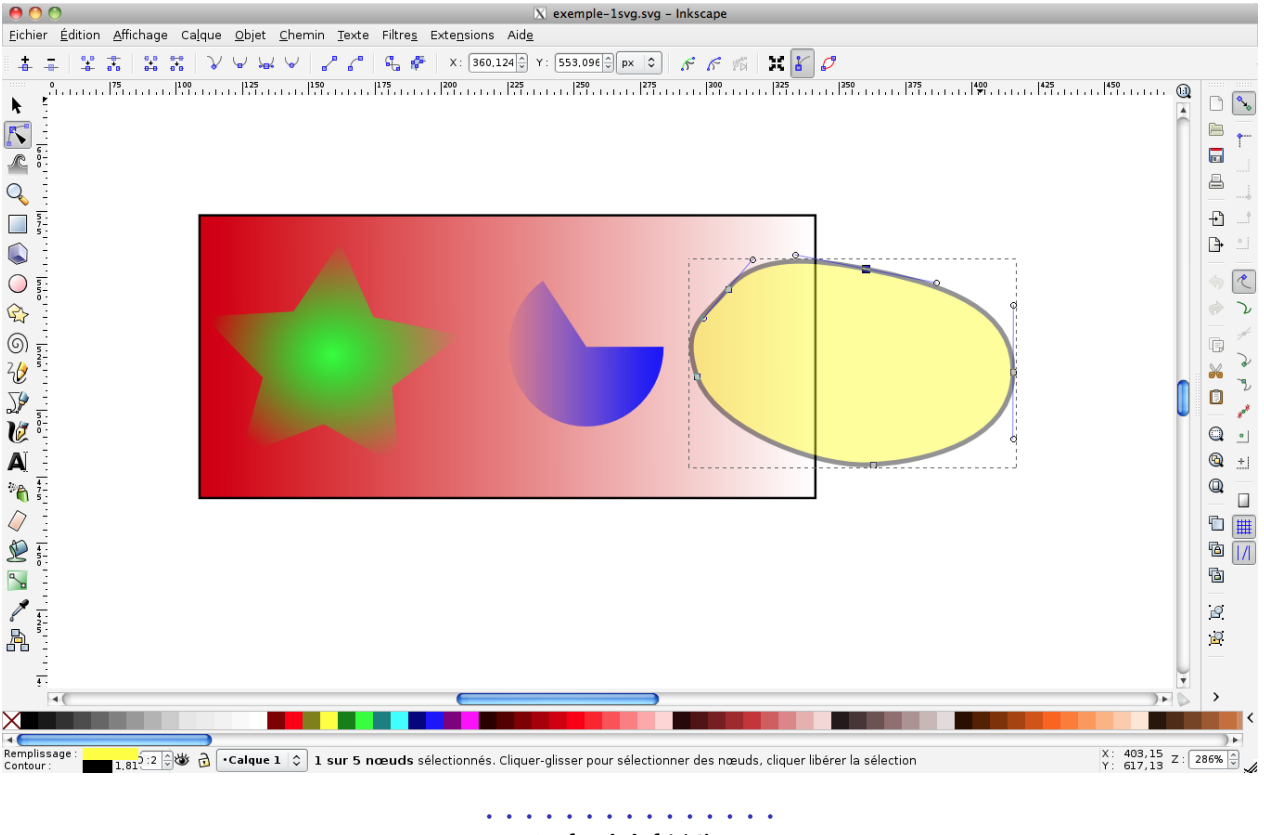

**Le logiciel** XFig

 $XFig$ <sup> $\text{18}$ </sup> est un logiciel de dessin vectoriel compatible sur bien des points avec LAT<sub>E</sub>X. On peut lui reprocher son interface vieillotte et peu compatible avec les canons actuels.

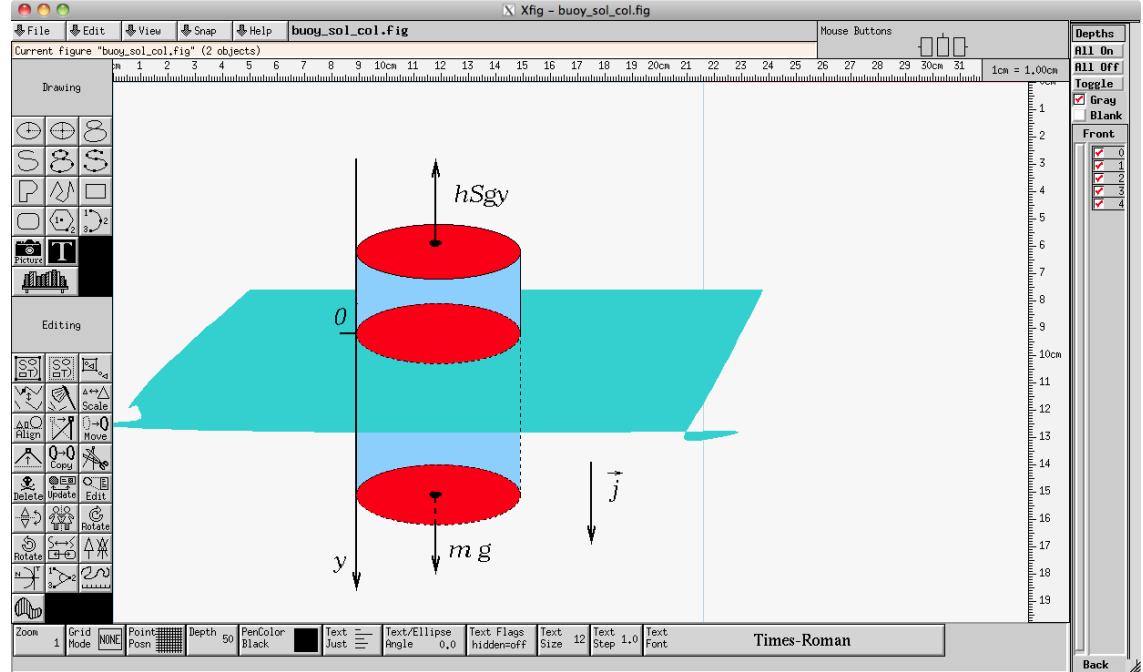

Le logiciel [fig2vect](http://dktools.sourceforge.net/fig2vect.html)<sup>19</sup> permet de convertir des fichiers générés par XFig en des fichiers SVG éditables par Inkscape.

### **Cours 7 – LATEX et les graphiques**

**7.2 Faire des dessins à la souris**

#### • • • • • • • • • • • • • • • • • • • • • • • • • • • • • **Autres logiciels de dessin à la souris**

Il existe de nombreux logiciels de dessins vectoriels, soit gratuits, soit payants.

[jfig](http://tams-www.informatik.uni-hamburg.de/applets/jfig/)<sup> $\bar{z}$ 20 Ce logiciel est une version JAVA de XFig. Il en reprend l'interface, le format de fichier, et les</sup> formats d'exportation.

Il est compatible avec  $LT$ <sub>F</sub> $X$  de la même façon que XFiq.

- [Ipe](http://ipe7.sourceforge.net/)<sup> $\text{Z21}$ </sup> C'est un logiciel libre destiné à la création de dessins vectoriels à insérer dans LAT<sub>E</sub>X. Les objets de texte peuvent contenir des commandes LAT<sub>E</sub>X.
- [Adobe Illustrator](http://fr.wikipedia.org/wiki/Adobe_Illustrator)<sup>® 17</sup> (payant) C'est le logiciel de référence en matière de dessins vectoriels. Il est intégré à la suite Adobe Creative Suite, qui contient [Adobe Photoshop](http://fr.wikipedia.org/wiki/Photoshop)<sup> $\text{D22}$ </sup> (dessins BITMAP) et [Adobe InDesign](http://fr.wikipedia.org/wiki/Indesign)<sup> $523$ </sup> (mise en page).
- [CorelDRAW](http://fr.wikipedia.org/wiki/CorelDraw)<sup>® 24</sup> (payant) C'est le concurrent direct du logiciel précédent. Il est accompagné d'un logiciel de retouche photographique.
- [sK1 illustration program](http://sk1project.org/)  $525$  Ce logiciel libre est encore en développement. Son but est d'obtenir un logiciel multiplateforme comparable à Adobe Illustrator et CorelDRAW.

D'autres logiciels plus confidentiels et plus spécialisés sont disponibles.

On trouvera sur la page [Comparison of vector graphics editors](http://en.wikipedia.org/wiki/Comparison_of_vector_graphics_editors)  $526$  une liste commentée de tels logiciels.

On peut désormais utiliser des logiciels en ligne (à l'intérieur d'un navigateur Internet) pour créer des dessins vectoriels, comme par exemple sur le site  $\mathsf{Avary}^{\otimes 27}.$ 

### <span id="page-8-0"></span>**7.3 Illustrer les mathématiques**

• • • • • • • • • • • • • • • • • • • • • • • • **Différents types de logiciels**

Diérents problèmes mathématiques peuvent s'illustrer selon diverses méthodes, donc selon divers types de logiciels :

**Les logiciels à vocations mathématiques :** Il s'agit de logiciels utilisés pour manipuler des expressions mathématiques (analyse, algèbre, géométrie.. . ), pour générer et traiter des données numériques (codes de simulations, traitements statistiques, visualisation dynamiques...):

[Mathematica](http://fr.wikipedia.org/wiki/Mathematica) ${}^{\text{\textregistered-28}},$  [Maple](http://fr.wikipedia.org/wiki/Maple) ${}^{\text{\textregistered-29}},$  [Matlab](http://fr.wikipedia.org/wiki/Matlab) ${}^{\text{\textregistered-30}},$  [Scilab](http://www.scilab.org/) ${}^{\text{\textregistered-31}},$  [Maxima](http://maxima.sourceforge.net/) ${}^{\text{\textregistered-32}},$  [Octave](http://www.gnu.org/software/octave/) ${}^{\text{\textregistered-33}}},$  [Magma](http://magma.maths.usyd.edu.au/magma/) ${}^{\text{\textregistered-34}},$ [Sage](http://www.sagemath.org/)  $^{\mathbb{Z} \, 35}$ , [GNUPlot](http://www.gnuplot.info/)  $^{\mathbb{Z} \, 36} \dots$ 

**Les logiciels de type tableurs :** Logiciels de manipulation de séries de données, avec diverses possibilités de programmation :

[Excel](http://fr.wikipedia.org/wiki/Microsoft_Excel)  $^{\mathbb{Z} 37}$ , [Calc](http://fr.openoffice.org/docs/Calc.html)  $^{\mathbb{Z} 38}$  de OpenOffice...

**Les logiciels de "géométrie dynamique" :** Logiciels dont le but est de réaliser des constructions géométriques en se basant sur des relations mathématiques précises : [GeoGebra](http://www.geogebra.org/cms/) $^{\text{\textregistered}}$ 39, [CaRMetal](http://db-maths.nuxit.net/CaRMetal/) $^{\text{\textregistered}}$ 40...

### • • • • • • • • • • • • • • • • • • • • • **Les logiciels polyvalents**

[Mathematica](http://fr.wikipedia.org/wiki/Mathematica)  $^{\mathbb{Z} 28}$ , [Maple](http://fr.wikipedia.org/wiki/Maple)  $^{\mathbb{Z} 29}$ , [Maxima](http://maxima.sourceforge.net/)  $^{\mathbb{Z} 32}$ , [Octave](http://www.gnu.org/software/octave/)  $^{\mathbb{Z} 33}$ ... sont des logiciels très polyvalents : calculs formels, manipulation et représentation d'expressions analytiques, traitement de données.. . Ces logiciels sont prévus pour représenter graphiquement les données et les structures qu'ils manipulent.

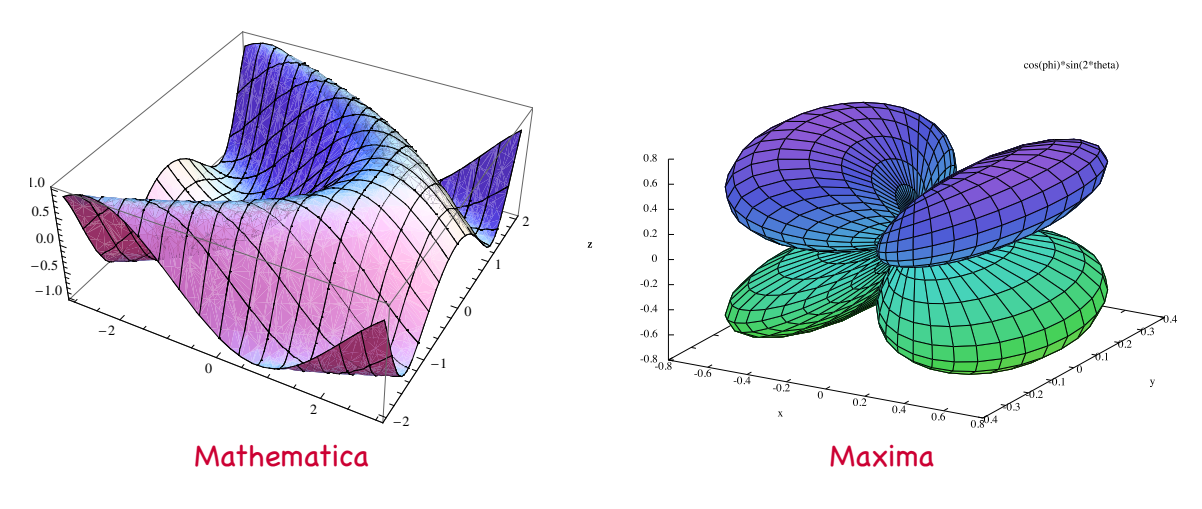

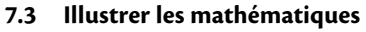

#### • • • • • • • • • • • • • **Les tableurs**

Les logiciels de type tableurs permettent non seulement de traiter des grandes séries de données, mais aussi de représenter graphiquement ces données sans avoir à apprendre un langage spécifique et technique.

**→** rapidité de mise en œuvre, personnalisations possibles.

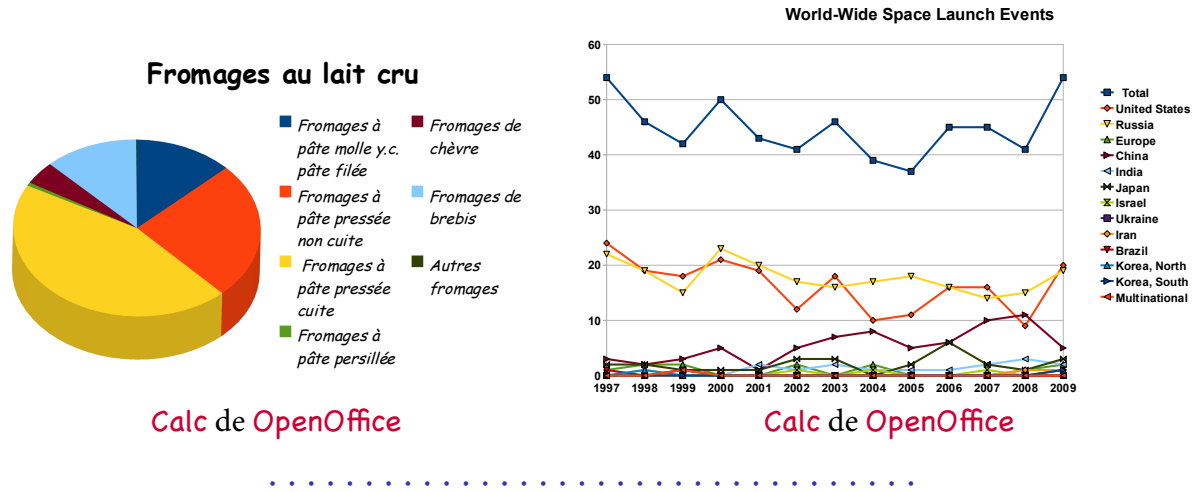

**Représentations de données avec** GNUPlot

Le logiciel [GNUPlot](http://www.gnuplot.info/) $^{\mathbb{7}36}$  est très utilisé pour tracer des graphes, soit à partir de fonctions mathématiques, soit à partir de données numériques.

Il est utilisé dans Maxima et Octave pour la génération des graphes.

Il exporte dans de nombreux formats : EPS, PDF, PNG, SVG.. .

Il peut séparer l'image et les libellés pour que LATEX s'occupe des libellés à la compilation.

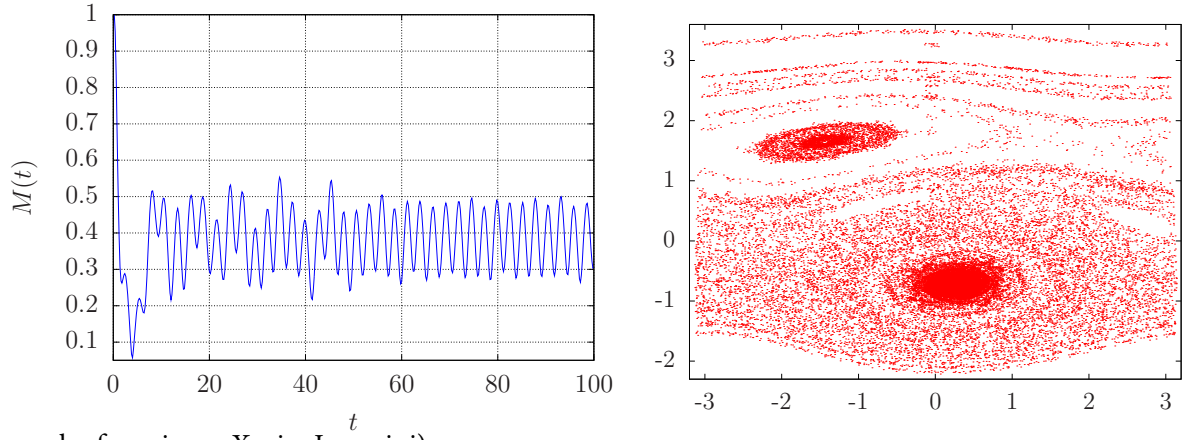

(Exemples fournis par Xavier Leoncini)

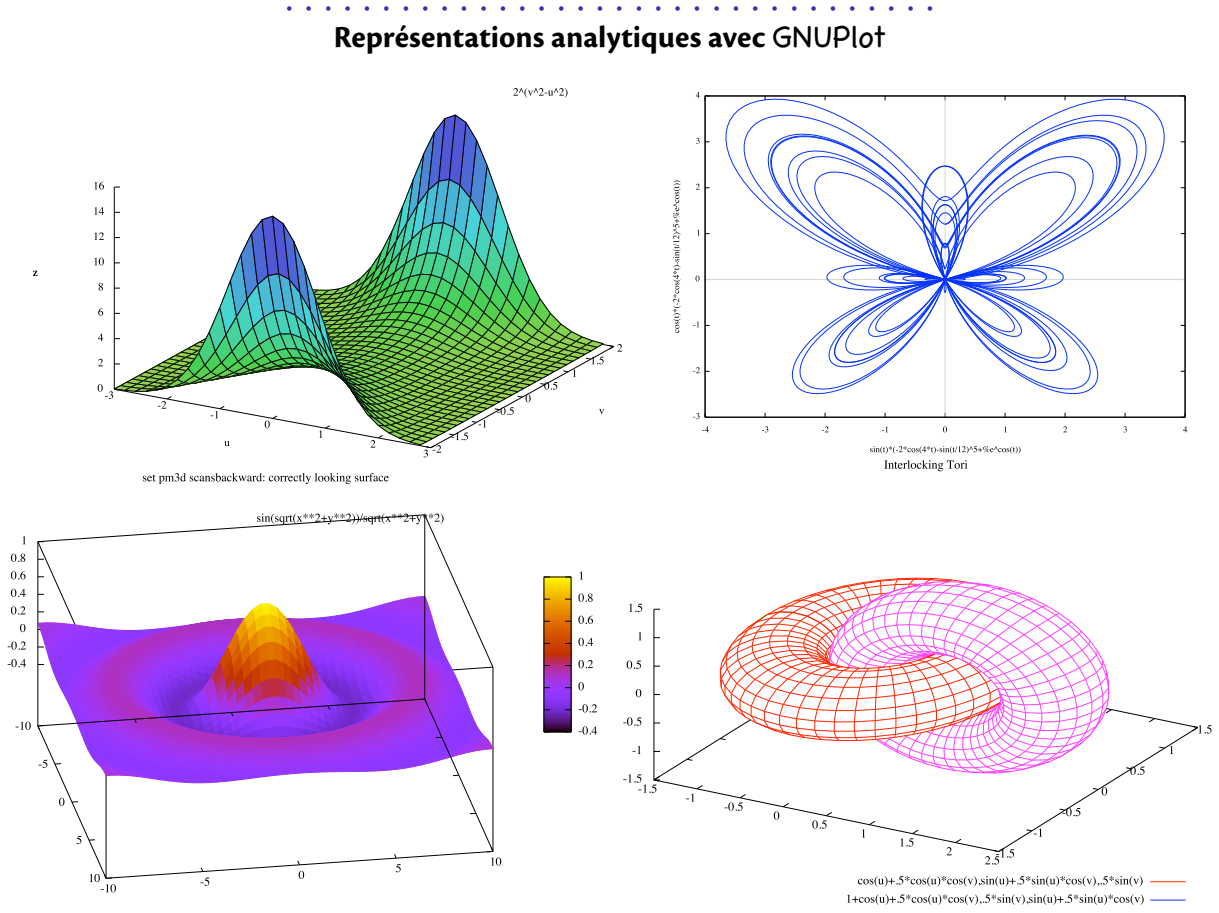

On consultera la documentation pour plus de renseignements.

• • • • • • • • • • • • • • • • • • • • • • • • • • • • • • **Les logiciels de géométrie dynamique**

À l'origine, les logiciels de géométrie dynamique se donnent pour but de permettre de réaliser des constructions géométriques du type "à la règle et au compas".

En réalité ils font beaucoup plus : tracé de courbes analytiques, insertion de texte et d'images, programmation de dessins, réalisation de démonstrations dynamiques.. .

- **Entités élémentaires :** points, droites, segments, demi-droites, cercles, arcs de cercles, polygones réguliers ou non, vecteurs, texte, images.. .
- **Opérations géométriques :** placer des points au milieu de deux autres ou à l'intersection de deux droites, tracer des parallèles, des perpendiculaires, des médiatrices et des bissectrices, cercles passant par certains points.. .
- **Informations et tests :** mesures de longueurs et d'angles, coordonnées des points, appartenance d'un point à une droite ou à un cercle, alignement de points, position relatives de deux droites (parallèles ou perpendiculaires).. .
- **Fonctionnalités diverses :** possibilité de bouger les objets initiaux (on voit la construction s'actualiser en direct), conservation de l'historique, exportations diverses (internet, images.. . ). ..
- **Utilisation :** géométrie plane, géométrie dans l'espace, physique (mécaniques, électricité, astronomie, électromagnétisme).. .

 $\hat{A}$  Ce ne sont pas des logiciels de dessin à la souris comme ceux évoqués auparavant : ils ne permettent pas par exemple de tracer des courbes de Bézier de façon native.

### **Cours 7 – LATEX et les graphiques**

**7.3 Illustrer les mathématiques**

#### • • • • • • • • • • • • • • • • • • • • • • • • • • • • • **Les logiciels** GeoGebra **et** CaRMetal

[GeoGebra](http://www.geogebra.org/cms/)<sup> $\text{539}$ </sup> et [CaRMetal](http://db-maths.nuxit.net/CaRMetal/)  $\text{540}$  sont des logiciels libres de géométrie dynamique.

- Ils sont écrits en JAVA ➙ disponibles sur toutes les plateformes.
- GeoGebra a des fonctions de tableur.
- Il est possible de programmer des dessins en JAVASCRIPT, de créer des outils auxiliaires, de créer des interfaces de contrôles.
- $-$  GeoGebra peut exporter en PNG, EPS et dans le format Ti $kZ$ , ce qui le rend compatible avec LATEX.

CaRMetal peut exporter en PNG, EPS et SVG.

– Ces logiciels sont très utilisés dans le milieu enseignant du secondaire, et aussi au Baccalauréat.

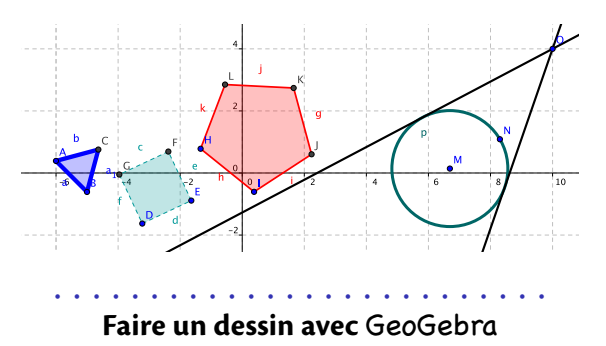

L'environnement de dessin de GeoGebra :<br>Le GeoGebra WebStart Fichier Éditer Affichage Options Outils

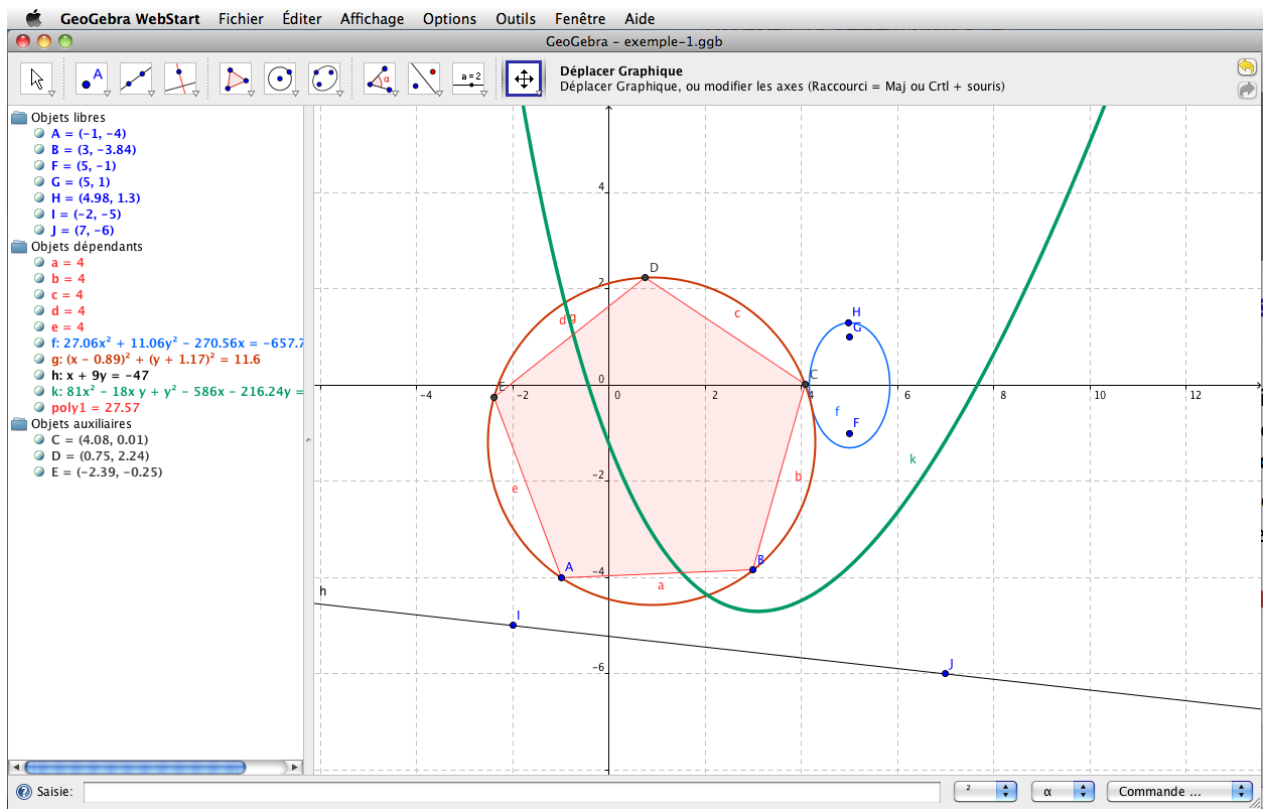

#### • • • • • • • • • • • • • • • • • • • • • • • • • • **Faire un dessin avec** CaRMetal

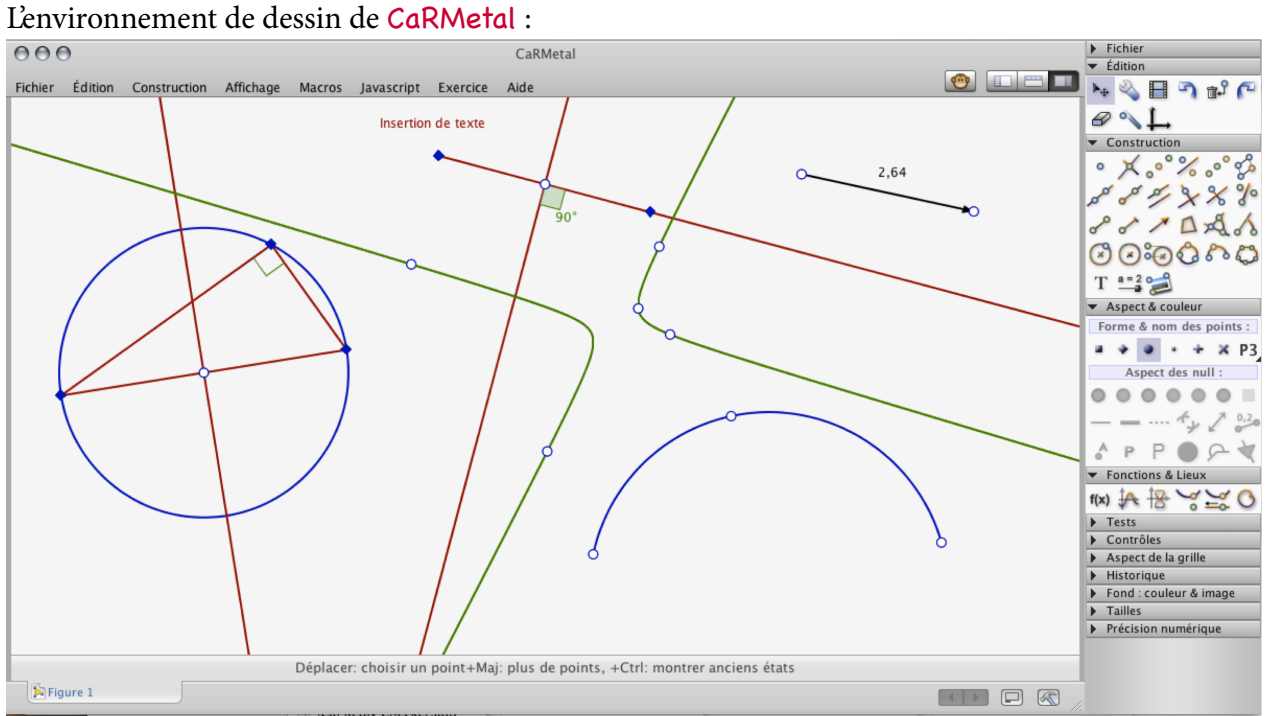

### <span id="page-13-0"></span>**7.4 Programmer des graphiques**

#### • • • • • • • • • • • • • • • • • • • • • • • • • • • • • • • • • • • • • • **Les langages de description de dessins vectoriels**

Les langages de description de dessins vectoriels peuvent être différents dans leur implémentation, mais ils utilisent les mêmes idées de base :

- Un fichier texte dans lequel le code de description du dessin est écrit.
- Un compilateur qui produit le dessin.
- Des variables qui représentent des longueurs, des épaisseurs de trait, des couleurs, des points dans le plan, voire des points dans l'espace, des chemins.. .
- Des commandes de dessin élémentaires : dessiner un contour, remplir un contour.. .
- Des commandes pour réaliser des formes standard : lignes droites, rectangles, cercles, ovales, arc de cercle, étoiles, croix.. .
- Dénir des chemins basés sur les lignes droites et des courbes de Bézier quadratiques ou cubiques.
- Placer du texte sur le dessin, avec des choix typographiques divers, éventuellement le long de chemins compliqués.. .
- Des transformations géométriques élémentaires : translation, homothétie, réexion, matrice linéaire.. .
- La possibilité de sauver un morceau de dessin pour l'utiliser à plusieurs reprises.
- Des commandes de programmation : des boucles, des conditions, des nombres aléatoires, des commentaires.. .
- Des modules externes qui ajoutent de nombreuses fonctionnalités.

#### • • • • • • • • • • • • • • • • • • • • **Le logiciel Asymptote**

[Asymptote](http://asymptote.sourceforge.net/)<sup>75</sup> est issu d'une histoire liée à celle de T<sub>E</sub>X :

- En même temps que  $TrX$ , D. E. Knuth crée METAFONT, un moteur et un langage destinés à créer des fontes pour T<sub>F</sub>X.
- En 1994, John D. Hobby adapte le langage METAFONT et son moteur pour produire des fichiers EPS en sortie : c'est [METAPOST](http://www.tug.org/metapost.html)<sup> $\text{\textcircled{a}}^{41}$ .</sup>
- Asymptote a été créé en 2002 pour dépasser les limitations de METAPOST : calculs en haute précision, export dans diérents formats d'images (EPS, PDF, SVG. .. ).

Principaux avantages de Asymptote :

- $-$  Intégration très forte avec  $\sqrt{AT_FX}$  pour placer des libellés dans les dessins, mais aussi pour créer les images (dans un document  $LATEX$ ).
- Langage de description de dessins très complet avec possibilité de l'enrichir avec des modules : formes usuelles, couleurs, transparences, dégradés, textures, boucles, conditions.. .
- Possibilité de résoudre des problèmes d'intersections de chemins, de trouver la valeur du paramètre d'une courbe en un point donné, de placer du texte sur un chemin courbe, de superposer des couches.. .
- Modules très divers : dessins en dimensions, géométrie plane de type "collège" (perpendiculaires, triangles.. . ), diagrammes de Feynman, statistiques, nœuds. ..
- Installé sur les dernières moutures de TeXLive ➙ accessible à tous par défaut.

#### • • • • • • • • • • • • • • • • • • • • • • • • • • • • **Le logiciel Asymptote : utilisation**

Il y a trois façons simples d'utiliser Asymptote :

- 1. Créer un fichier .asy dans lequel figure le code de l'image à composer. asy -vv -f pdf image.asy produit le fichier image image.pdf. asy est le moteur de compilation de Asymptote.
- 2. Créer un document LAT<sub>E</sub>X, nommé fichier.tex, avec les commandes

```
\usepackage{asymptote}
 ...
\begin{asy}
     code de l'image
\end{asy}
pdflatex fichier.tex \rightarrow produit des fichiers fichier-n.asy (n numéro),
asy -vv fichier-*.asy ➙ produit les images fichier-n.pdf
pdflatex fichier.tex \rightarrow insère les images dans fichier.pdf
```
3. Créer un document LAT<sub>E</sub>X comme ci-dessus avec l'option

\usepackage[inline]{asymptote}

et procéder de la même façon. Cette fois les libellés de texte placés dans le code de l'image seront composés par pdflatex lors de la seconde compilation : ils ne sont pas dans les fichiers images fichier-n.pdf.

• • • • • • • • • • • • • • • • • • • • • • • • • •

### **Le logiciel Asymptote : exemple**

```
import settings;
outformat="pdf";
unitsize(1cm);
pair z=(1,6);
dot(Label("$A$",red),z,(2,2),red+10bp);
draw((1,5)--(1.5,5.5)--(2,5)--(4,6),blue+4bp);
draw((0,2)...(2,4)...(3,3)...(5,3)), blue+2bp);
draw((0,0)--(2,2),Arrow);
draw((1,0)-((3,2)),red,Arrow(5bp));draw((2,0)--(4,2),blue,Arrow(SimpleHead,10bp));
path p=circle((2,-2),1.5);
draw(p,blue+2bp);
draw(shift(1,0)*p,red+1bp);
path q=(0,-4)--(4,-4)--(2,-5)-\text{cycle};filldraw(q,lightgreen,2bp+.8blue);
                                                             A
```
### **Cours 7 – LATEX et les graphiques**

**7.4 Programmer des graphiques**

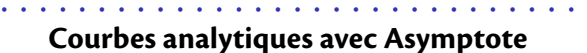

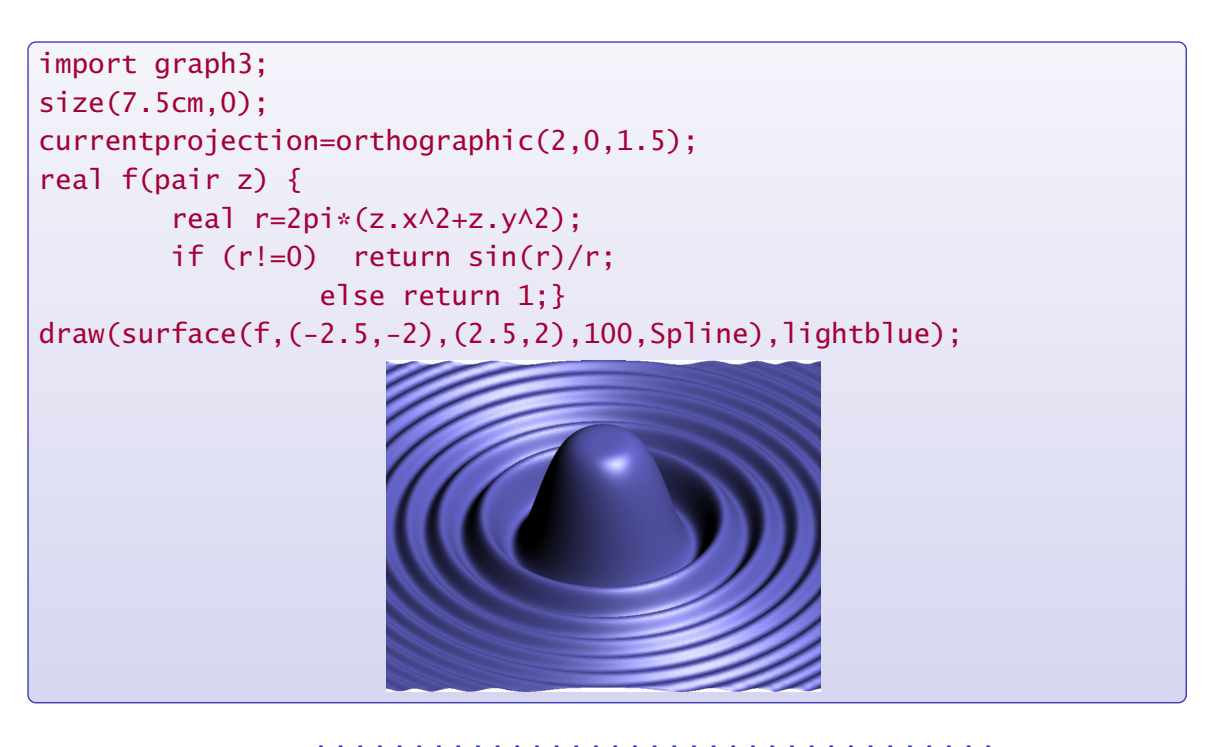

• • • • • • • • • • • • • • • • • • • • • • • • • • • • • • • • • • • **Représentations de données avec Asymptote**

Le module stats de Asymptote permet de gérer des données statistiques.

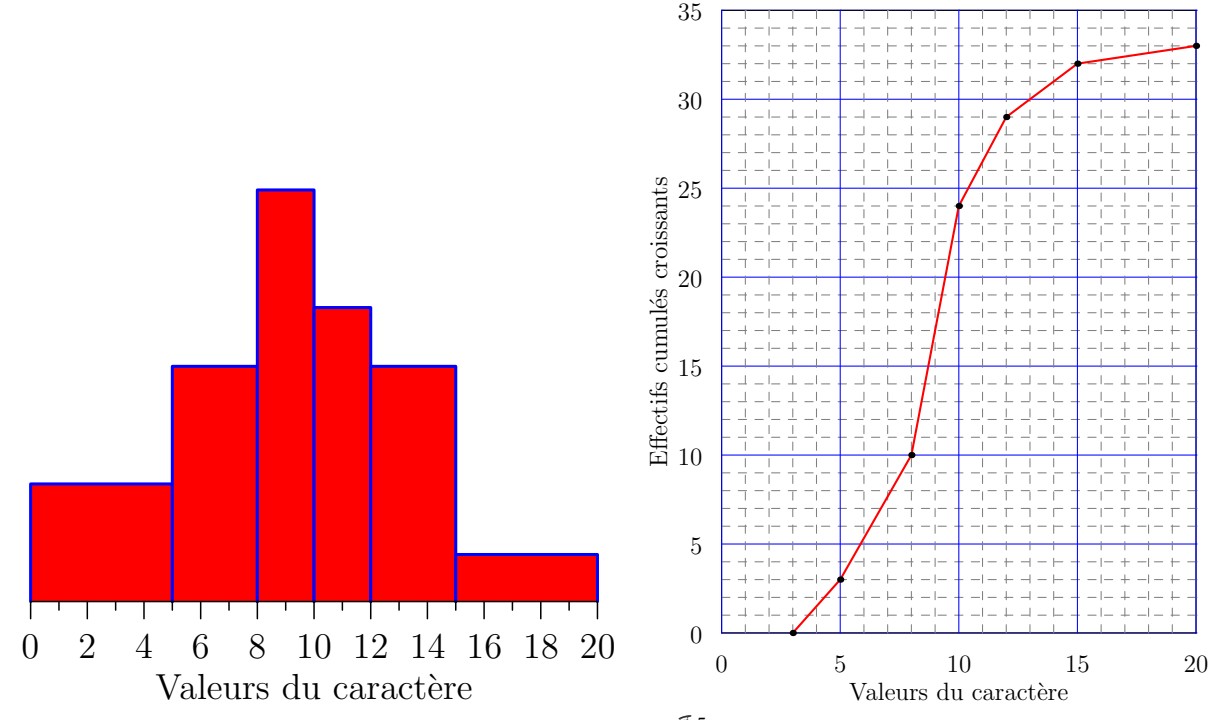

(Exemples extraits de **[Asymptote - Galeries d'exemples](http://marris.org/asymptote/)**  $^{\mathbb{Z}_5})$ 

#### • • • • • • • • • • • • • • • • **Le package TikZ**

Le package **tikz** repose sur le package **pgf**, Portable Graphic Format. Origine du nom : TikZ = "TikZ ist kein Zeichenprogramm"

**pgf** est un langage de dessin vectoriel bas niveau, qui définit des primitives essentielles pour dessiner. Il est construit comme couche intermédiaire entre l'utilisateur et les drivers utilisés par  $T_F X$  pour produire les fichiers .dvi, .ps et .pdf.

TikZ est une surcouche de **pgf** qui dénit des commandes riches et intuitives pour dessiner. On peut l'étendre avec des modules supplémentaires.

Principaux avantages de TikZ :

- $-100\%$  LAT<sub>E</sub>X! Le document est donc unique, pas de fichiers externes.
- TikZ peut intervenir ailleurs que dans des boîtes d'images : encadrement de textes, entêtes et bas de pages, tableaux, flèches entre éléments du texte (même page)...
- Langage de programmation compatible avec celui de  $\sqrt{L_{\text{F}}X}$ : familiarité, utilisation dans des commandes LAT<sub>F</sub>X personnelles...
- Nombreuses fonctionnalités de dessin : formes usuelles, couleurs, transparences, dégradés, textures, boucles, conditions, couches.. .
- Nombreux modules pour des fonctionnalités diverses : matrices, arbres, flèches, décorations, calendriers, chaînes, ombres.. .
- Installé par défaut avec TeXLive → utilisable partout où il y a LAT<sub>E</sub>X.

#### • • • • • • • • • • • • • • • • • • • • • **La gourmandise de TikZ**

TikZ est très gourmand en registres (longueurs, compteurs.. . ).

Lorsqu'on l'installe avec d'autres packages, comme par exemple **xypic**, il arrive qu'on sature ce nombre de registres.

On aboutit alors à des messages d'erreurs du type :

! No room for a new \dimen

! No room for a new \count

Heureusement, le moteur pdftex (basé sur *ε*-T<sub>E</sub>X, une extension de T<sub>E</sub>X apparue en 1996) utilisé par défaut aujourd'hui peut allouer beaucoup plus de registres : de 256 =  $2^8$  on passe à 32768 =  $2^{15}$ .

Mais ces registres ne sont pas disponibles par défaut ! Il faut utiliser :

\usepackage{etex}

juste après \documentclass[-]{-} pour activer ces registres supplémentaires.

Il doit être placé avant l'installation d'autres packages afin que ces derniers profitent de tous les registres disponibles.

Lorsqu'on utilise TikZ, il est préférable d'utiliser le package **etex**.

Cette solution est préconisée dès que le problème de saturation intervient.

```
7.4 Programmer des graphiques
```
#### • • • • • • • • • • • • • • • • • • • • • • • • **La syntaxe de TikZ : les bases**

Les figures créées avec TikZ sont contenues soit dans la commande \tikz{-}, soit dans l'environnement tikzpicture. Pas de différence de rendu entre les deux syntaxes. Cette commande et cet environnement acceptent des options qui seront appliquées à tout le dessin en cours.

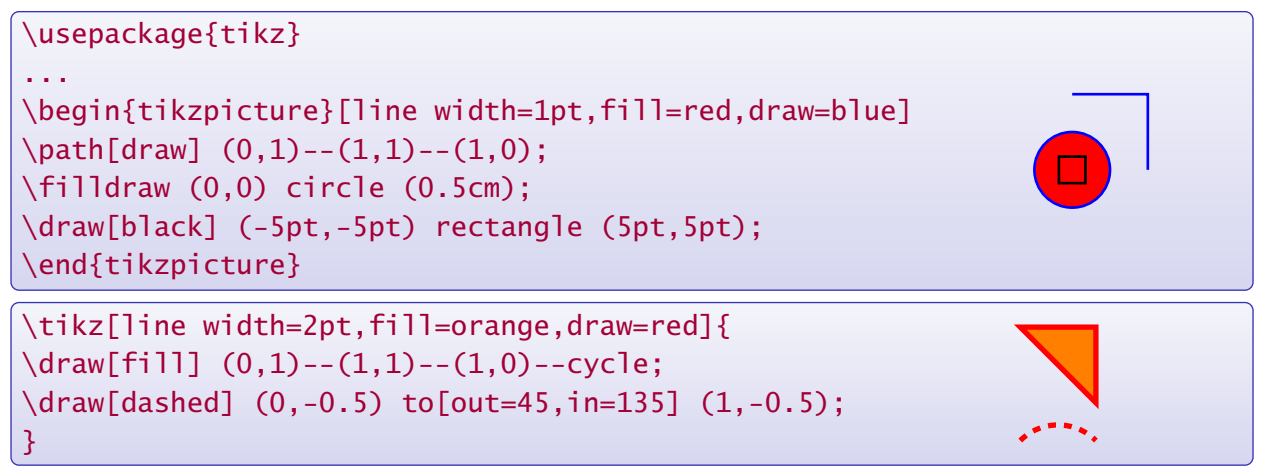

TikZ peut être étendu à l'aide de bibliothèques qu'on appelle dans le préambule : \usetikzlibrary{biblio1,biblio2,...}

#### • • • • • • • • • • • • • • • • • • • • • • • • • • • • • • • **La syntaxe de TikZ : les fondamentaux**

Un dessin TikZ obéit aux règles suivantes.

- Les éléments d'un dessin sont des chemins : \path ... instructions ...;
	- → \path admet des variantes : \draw, \fill, \filldraw, \node, \coordinate, \shade, \shadedraw. ..
	- $\hat{A}$  La construction d'un chemin se termine avec ;.
	- **→** La lecture/construction d'un chemin se fait de gauche à droite.
- Les éléments d'un chemin sont des "opérations" élémentaires qui utilisent le point courant actuel et qui dénissent le nouveau point courant : aller à un point, insérer une ligne droite, une courbe de Bézier, une forme (rectangle, cercle, ellipse.. . ), un arc, une grille, un graphique. ..
- En cours de réalisation, le chemin accumule des options ([-]) : dessiner, remplir, épaisseur du trait, couleurs, style du trait.. . Sans option, un chemin est créé sans être rendu. Le chemin une fois terminé (arrivé au ;) est rendu selon les options données.
- Des nœuds (node) peuvent être insérés en cours de réalisation.
- Ce sont des morceaux de textes qui seront ajoutés après le rendu du chemin.

Les points peuvent être nommés pour les utiliser après.

Il est possible de dénir et de nommer des "styles" utilisables dans tous les dessins.

```
\path[draw] (0,0) circle (5pt) to[out=20,in=240] (1cm,2cm) [fill]
         node[xshift=10pt] {$A_1$} -| (90:10pt) [thick] -- cycle;
```
#### • • • • • • • • • • • • • • • • • • • • • • • • • **Bien se coordonner avec TikZ**

TikZ définit différents types de coordonnées.

Coordonnées cartésiennes absolues : ce sont des couples ( $\langle$  dimx $\rangle$ ,  $\langle$  dimy $\rangle$ ).

**Coordonnées cartésiennes relatives :** ce sont des facteurs (fx,fy), relativement aux unités par défaut définies par x=1cm et y=1cm.

**Coordonnées polaires :** ce sont des couples (angle:rayon), où l'angle est en dégrés.

**Coordonnées des nœuds :** les nœuds peuvent être nommés et il est possible d'utiliser ces noms comme points.

\coordinate (nom) at (point); définit un tel point.

**Coordonnées relatives :** ++(coord.) et +(coord.) translatent le point courant des coordonnées (coord.) (cartésiennes, polaires.. . ).

La première syntaxe redéfinit le point courant, la seconde non.

- **Expression mathématique :** avec la bibliothèque calc, on peut écrire des expressions mathématiques du type (\$f\*(point)+g\*(point)...\$).
- **Coordonnées barycentriques :** il est possible de désigner un point comme barycentre d'autres points.
- **Coordonnées calculées :** point de tangence à un chemin, point d'intersection entre deux chemins.. .

D'autres systèmes de coordonnées peuvent être construits.

```
• • • • • • • • • • • • • • • • • • • • • • • • • • • • • • • •
     Bien se coordonner avec TikZ : exemples
```

```
\usepackage{tikz}
\usetikzlibrary{calc}
...
\begin{tikzpicture}[x=2cm,y=10pt,line width=1pt]
\fill (0,0) circle (2pt);
\fill (45:25pt) circle (2pt);
\frac{red, -5}{(1, 1) --(2, 4)};
\draw[magenta,->] (2cm,10pt)--++(340:40pt);
\coordinate (p) at (2,2); \draw[orange,->] (p)--+(1,-1);
\langle \text{draw}[b]ue, -\rangle \quad (1,1) --(p) --( $(p) +2*(5pt, -1)$$);\end{tikzpicture}
\bullet (0,0)
   (45:25pt)(1,1)7(2,4)(2cm,10pt)+(340:40pt)(p)
                                   \rightarrow (p)+(1,-1)
                         \mathbf{v}_{(p)+2*(5pt,-1)} (coordonnées ajoutées)
```
**7.4 Programmer des graphiques**

#### • • • • • • • • • • • • • • • • • • • • • • • • • • • • • • • • • • • • • • • • • **Faire son chemin avec TikZ : opérations élémentaires**

Un chemin commence toujours avec la commande \path (ou variante).

Il continue avec une série d'opérations élémentaires utilisant chacune le point courant. Chaque opération dénit un nouveau point courant, en général il s'agit du dernier point mentionné, mais pas toujours.

- (point) : le point courant devient le point indiqué.
- --(point) : ligne droite entre le point courant et le point indiqué.
	- -|(point) et |-(point) : lignes brisées (horiz.-vert., vert.-horiz.) jusqu'au point.

to[-] (point) définit une ligne (droite par défaut), ses options définissent l'angle de départ et d'arrivée.

- .. controls (point) and (point) .. (point) trace une courbe de Bézier.
- circle[-] (rayon), rectangle[-] (point), ellipse[-], arc[-], sin (point), cos (point), parabola[-] (point), grid[-] (point).. . insèrent des formes.
- Le point courant n'est pas nécessairement modié.
- --cycle ferme un chemin.

```
\draw (0,0)--(1,0.3) (2,0.3)-|(3,0); ➙
\draw (0,0) rectangle (12pt,10pt)--(1,0); \rightarrow \Box\langle 0,0) circle (4pt) --(1,0); \rightarrow \Theta\frac{1}{1} (0.0) .. controls (1.1) and (2.1) .. (4.0): \rightarrow
```
• • • • • • • • • • • • • • • • • • • • • • • • • • • • • • • • • • • • **Faire son chemin avec TikZ : options de rendu**

- [draw] ou [draw=couleur] : le chemin est dessiné dans la couleur mentionnée.
- [fill] ou [fill=couleur] : le chemin est rempli avec la couleur mentionnée. Il faut terminer le chemin par un --cycle (sinon TikZ l'ajoute).
- [color=couleur] : installe la couleur désignée, elle remplace celles de draw et fill.
- [line width= $\langle dim \rangle$ ] : épaisseur du trait. Des épaisseurs prédéfinies sont fournies : ultra thin, very thin, thin, semithick, thick, very thick, ultra thick.
- [arrows=...] : définit le type de flèches à insérer au début et à la fin du chemin.  $\langle -, \rangle$  -, 0-,  $\rangle$  -,  $\vert -, \vert \rangle$  -, ->, - $\langle -, \vert 0, \vert \rangle$  ->, >->, 0->,... [>=...] : détermine le type de bout de flèche, to, latex, stealth. La bibliothèque arrows ajoute d'autres types de flèches.
- [double=couleur], [double distance= $\langle dim \rangle$ ], ... : définit les traits doubles.
- [dash pattern=on  $\langle dim \rangle$  off  $\langle dim \rangle$  on  $\langle dim \rangle$ ...] : définit le type de trait. Styles prédéfinis : solid, dotted, dashed, dashdotted...
- [rounded corners] ou [rounded corners= $\langle dim \rangle$ ] : les brisures de lignes droites sont arrondies selon le rayon donné (ou un rayon par défaut).
- De nombreuses autres options sont disponibles : rotate, scale.. .

La commande \path est fondamentale, les autres en dérivent :

\draw=\path[draw],\fill=\path[fill],\filldraw=\path[fill,draw].

- $\rightarrow$  Les options passées aux commandes \draw, \fill, ... sont passées à \path.
- B **Les options les plus récentes écrasent les anciennes de même nature.**

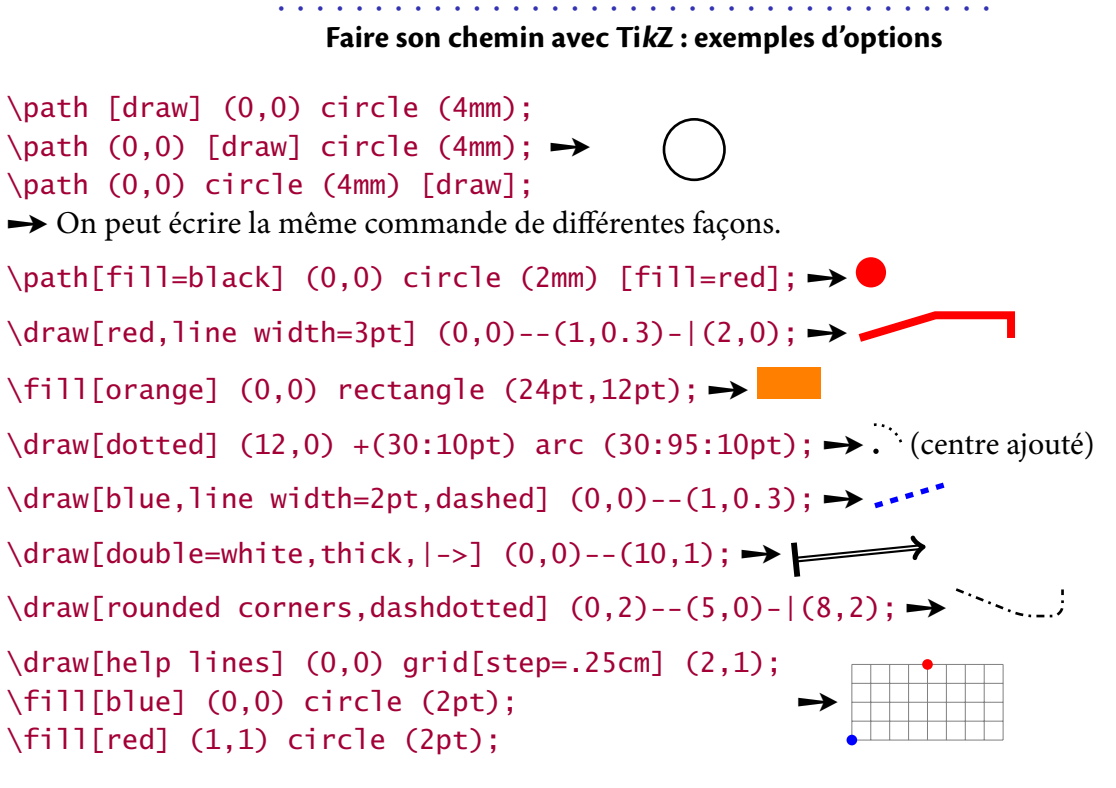

• • • • • • • • • • • • • • • • • • • • • • • **Un sac de nœuds dans TikZ**

Un nœud est un objet graphique qui peut contenir du texte ajouté au chemin courant. Il est défini lors de la construction du chemin, mais il est dessiné après le chemin. Un nœud a une forme et donc une taille.

La syntaxe générale est la suivante :

\path ... node[options] (nom) at (point) {texte} ...;

- Les options [options] dénissent la forme et donnent les instructions de rendu.
- (nom) est optionnel : ce nom peut servir de point nommé utilisable après. Selon la forme, on peut faire référence à certains points sur le bord du nœud : (nom.south), (nom.south east), (nom.north west), (nom.60)  $(60^{\circ})...$
- at (point) est optionnel : par défaut le nœud est placé au point courant. Avec cette option, il peut être placé ailleurs. Un nœud ne change pas le point courant du chemin dans lequel il s'insère.
- {texte} est le texte que contient le nœud si la forme (shape) l'accepte. Pour certaines formes, les accolades sont obligatoires mais peuvent être vides.

TikZ définit les raccourcis suivants : \node=\path node, \coordinate=\path coordinate=\node[shape=coordinate].

 $\langle 0,0 \rangle$  --(2,0) node[anchor=south,circle,draw]  $\{A\}$  --(4,0);

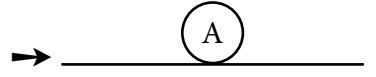

### **Cours 7 – LATEX et les graphiques**

```
7.4 Programmer des graphiques
```
#### • • • • • • • • • • • • • • • • • • • • • • • • • • • • • • • • **Un sac de nœuds dans TikZ : les options**

Les options de nœuds les plus importantes sont :

**Forme :** shape= parmi circle, rectangle, coordinate.

coordinate n'accepte pas de texte ➙ crée un point "vide", donc sans taille.

Les bibliothèques shape.geometric et shape.misc ajoutent d'autres formes.

Rendu: fill, draw, rotate, scale...

→ couleurs de rendu, angle de rotation, facteur d'échelle...

Les options usuelles des chemins sont souvent utilisables.

 $\triangle$  Certaines options du chemin ambiant ne sont pas appliquées aux nœuds.

**Géométrie :** inner sep, outer sep, minimum height, minimum width.. .

→ taille de la forme, marges autour du texte, marges externes...

Positionnement : anchor= parmi south west, north east, base, center, east... **→** point d'ancrage du nœud sur le point courant en fonction de sa forme.

above= $\langle dim \rangle$  équivaut à anchor=south avec un décalage vertical de  $\langle dim \rangle$ .

 $\rightarrow$  below= $\langle dim \rangle$ , right= $\langle dim \rangle$ , left= $\langle dim \rangle$ , above right, below left...

La bibliothèque positioning étend ces options.

Texte : text=couleur, font=... sont les attributs du texte ; align= parmi left, center, right. .. pour la mise en forme ; text width, text height, text depth.. . pour l'aspect général.

• • • • • • • • • • • • • • • • • • • • • • • • **Dénouer les nœuds de TikZ** \node[draw,rectangle,thick,rotate=30] {Texte}; ➙ Texte \node[font=\bfseries] at (0,0) {Texte}; ➙ **Texte** \fill[blue] (0,0) circle (4pt) node[left=3pt,red]{\$A\$};  $\rightarrow$  A  $\bullet$ \node[text width=2cm,align=center, inner sep=0pt,draw] at (0,0) {Texte plus long pour centrer}; ➙ Texte plus long pour centrer \node[top color=blue!10,bottom color=blue!50, rounded corners=5pt, ➙ Texte

draw=red!80!black,thick] at (0,0) {Texte};

```
\usetikzlibrary{shapes.symbols}
\node[starburst,fill=yellow,
      draw=red,line width=2pt,
      inner sep=6pt]
 at (0,0) {\bfseries Vive \LaTeX{} !};
```
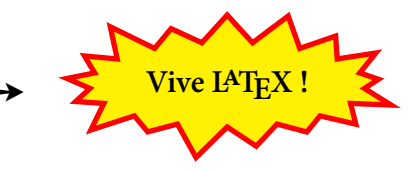

#### • • • • • • • • • • • • • • • • • • • • • • • • • • **Autres fonctionnalités de TikZ**

TikZ admet quelques fonctionnalités de programmation comme les boucles : \foreach \r in {1,2,...,5} \draw (0,0) circle (\r mm);  $\rightarrow$  ((0) \foreach \x/\t in {1/A,2/B,3/C}{ \node[rectangle,draw,above] at (\x,0) {\$\t\$};  $\rightarrow$   $\boxed{A}$   $\boxed{B}$   $\boxed{C}$  $\langle x,0)$  circle  $(2pt);$ 

Il est possible de tracer des courbes analytiques de fonctions usuelles :

 $\langle \text{draw}[\text{red}] \text{ plot } [\text{domain}=-1:1] (\x, \{(\x)\wedge 2\})$ ;  $\rightarrow$  $\d$ raw plot[domain=-pi:pi]  $(\x, \sin(\x r))$ ;  $\rightarrow \x$ 

TikZ permet de dénir des "styles" qui résument sous un nom court un lot de réglages. Ces styles sont utilisables dans plusieurs graphiques.

\tikzset{rond bleu/.style={draw,color=blue,circle,thick}} \tikz{\node[rond bleu] at (0,0) {1};} ➙

Si on n'utilise un style que pour un seul graphique, il est possible de le dénir dans la partie optionnelle de \tikz ou de tikzpicture (sans la commande \tikzset{-}).

> • • • • • • • • • • • • • • • • • • • • • • • • • **Les modules externes de TikZ**

TikZ est accompagné de nombreux modules externes qui ajoutent des fonctionnalités.

calc : Permet de spécifier des coordonnées par des opérations mathématiques.

 $(\{(1+1)*(1,.5))$ \$),  $(\{(cos(45)*sin(30)*(1,1))\})$ 

intersections **:** Permet de lister les points d'intersection entre deux chemins.

positioning **:** Permet de positionner des nœuds les uns relativement aux autres.

matrix **:** Permet de distribuer des nœuds sur un réseau de points.

 $\rightarrow$  Syntaxe semblable à celle des tableaux  $\mathsf{LATEX}$ ...

arrows : Ajoute des types de flèches.

shapes **:** Ajoute de nouvelles formes pour les nœuds (shape).

decorations **:** Ajoute des "décorations" au chemins : ondes, ressort, symboles, zigzags.. .

plotmarks **:** Ajoute des nouveaux types de points pour les graphes.

shadows **:** Ajoute des types d'ombres semi-transparentes.

shadings : Ajoute différents types de dégradés de couleurs.

patterns **:** Ajoute des types de motifs pour remplir des zones fermées.

fit **:** Permet d'ajuster un nœud pour qu'il contienne un ensemble de coordonnées.

external : Donne la possibilité d'exporter facilement un dessin en un fichier externe.

Voir aussi :

fading, backgrounds, circuits, automata, calendar, chains, mindmap. ..

**7.4 Programmer des graphiques**

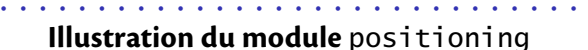

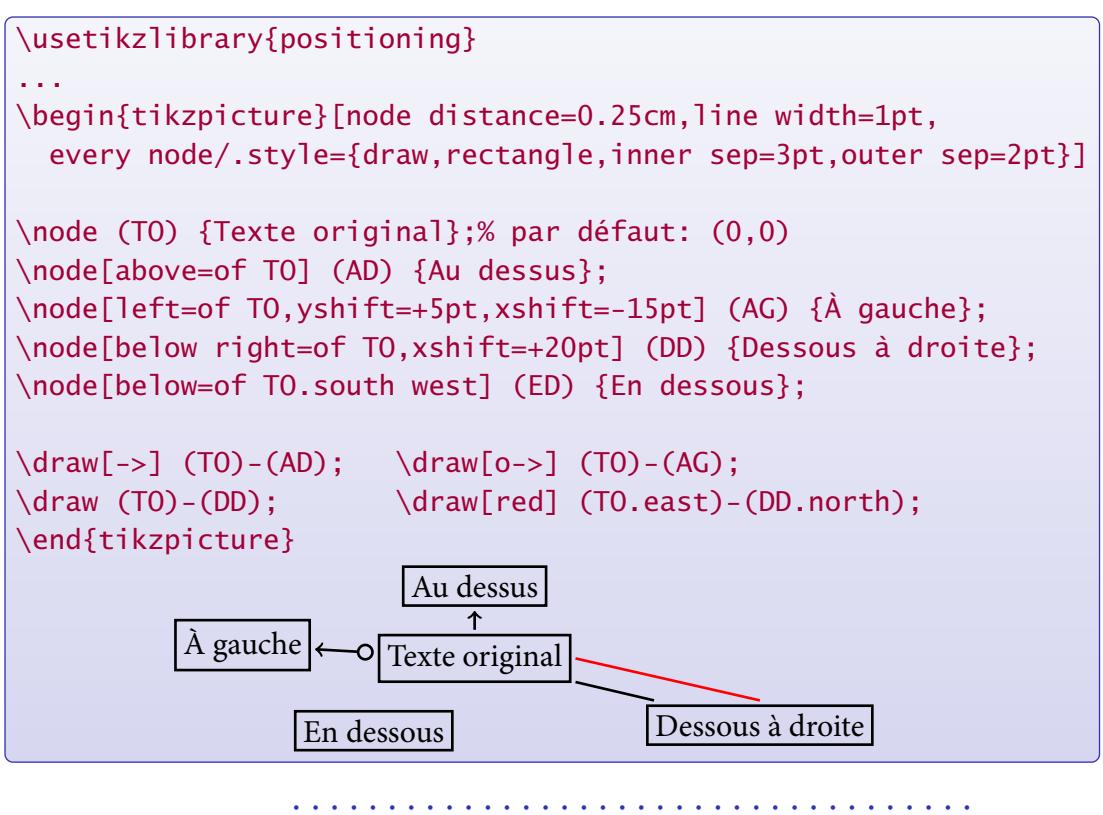

**Courbes analytiques dans TikZ avec** GNUPlot

Avec l'aide de GNUPlot, il est possible de tracer des courbes analytiques. TikZ délègue à GNUPlot le soin de préparer un certain nombre de points de la courbe.

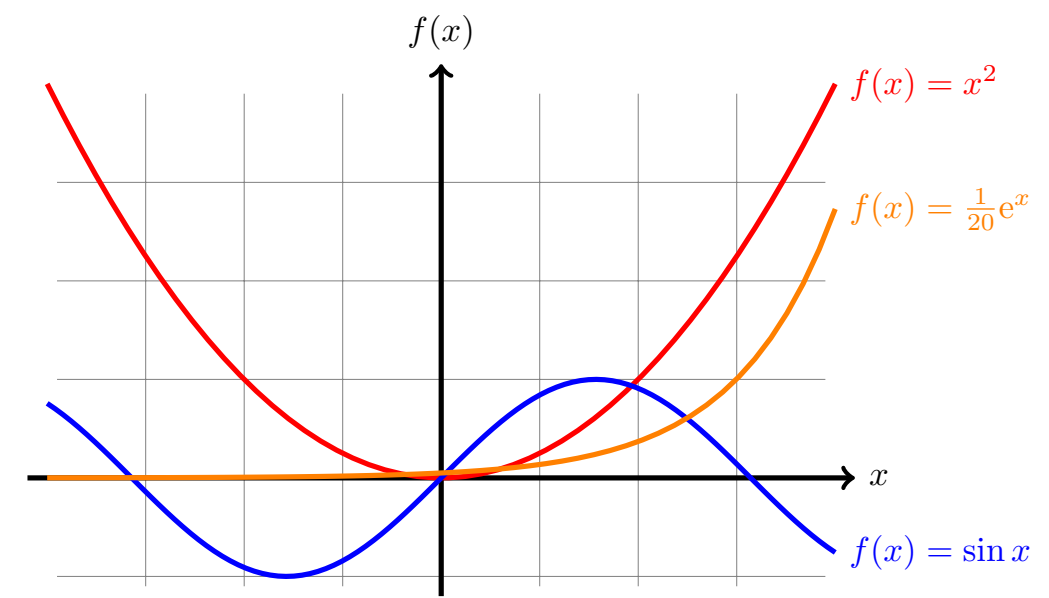

Lors d'une première compilation, TikZ génère un fichier .qnuplot qu'il faut faire interpréter par GNUPlot pour produire des fichiers de points.

Une seconde compilation permet à  $TikZ$  de lire ces fichiers de données.

#### • • • • • • • • • • • • • • • • • • • • • • • • • • • • • • • • • **Quelques conseils pour réaliser un dessin**

À partir d'une idée précise, comment réaliser un dessin programmé ? Quelques conseils pratiques pour concrétiser ses projets :

- . Dessiner un croquis à main levé sur du papier. **→** En extraire la taille globale évaluée du dessin final.
- . Repérer les points essentiels, les relations entre les objets, les structures mathématiques (courbes, intersections, tangentes, perpendiculaires.. . ). ..

**→** Cette étape est compliquée mais cruciale, car elle détermine la suite.

- 3. Créer un fichier  $LATEX$  uniquement pour l'image. **→ Compilations rapides et donc fréquentes.** Créer un environnement tikzpicture et placer une grille à la taille évaluée : \draw[step=.5cm,help lines] (-1,-3) grid (10,3); Préférer les coordonnées relatives (1cm).
- . Placer les points essentiels du dessin en les nommant :  $\text{coordinate } (p1)$  at  $(2,3)$ ;, etc → Les visualiser momentanément avec \draw (p1) circle (3pt);
- . Concrétiser les relations structurelles entre les objets, en partant des points nommés. → C'est la partie la plus difficile, où la documentation peut se révéler très utile !
- . Commenter les aides au dessin : grille de fond, points de structure.. .
- 7. Fignolage : taille globale avec les options  $x = ...$  et  $y = ...$ , épaisseurs de certains traits, ajustement de la position de certains labels, mise en place de styles.. .

• • • • • • • • • • • • • • • • • • •

### **Asymptote ou TikZ ?**

La finalité et l'utilisation de ces deux "logiciels" de dessin ne sont pas les mêmes :

- La puissance de calcul de Asymptote est supérieure à celle de TikZ. → Opérations de base plus nombreuses, fonctions analytiques, manipulations mathématiques avancées, dessins en 3D, rapidité du rendu...
- Asymptote produit par défaut des dessins extérieurs.
	- **→** Gain de temps à chaque compilation du document, usages diversifiés...
- La syntaxe de Asymptote est indépendante de celle de LAT<sub>F</sub>X.
- **→** Plus proche de langages de programmation courants...
- TikZ interagit très facilement avec les autres éléments d'un document. ➙ Utilisation des mêmes polices d'écriture, création de cadres et de fonds colorés, décorations dans l'entête ou le pied de page, insertion de dessins "dynamiques" dans **beamer**, création de "tableaux" et de diagrammes mathématiques.. .
- $-$  TikZ définit la notion de style.
	- **→** Séparation du fond sémantique du dessin et de sa forme, code plus léger...
- TikZ admet plus de possibilités quant au positionnement des éléments entre eux.
	- ➙ Inutilité de recourir à des coordonnées exactes, grand choix de points d'ancrage sur des éléments existants, création de diagrammes structurels plus aisée.. .
- → Il faut définir correctement ses besoins pour choisir l'un ou l'autre...

### **Cours 7 – LATEX et les graphiques**

**7.4 Programmer des graphiques**

#### • • • • • • • • • • • • • • • • • • • • • • • • • • • • • • • • • • • • • • • • • • **Autres environnements de programmation de dessins**

D'autres environnements de programmation de dessins sont disponibles :

L'environnement picture : C'est un environnement natif de LAT<sub>E</sub>X qui permet de faire des dessins très rudimentaires. Les éléments du dessins sont extraits de fontes spéciales.

Des packages étendent ses fonctionnalités : **epic**, **eepic**, **pict2e**, **curve2e**.. .

 $\hat{A}$  Pour des raisons de compatibilité, c'est picture qui est utilisé par Inkscape et d'autres logiciels pour superposer une image et ses libellés textuels.. .

**Le package PSTricks :** Programmation de dessin très riche et puissante au sein du document LATEX, report des ordres graphiques sur le driver.

Défaut : compilation vers POSTSCRIPT  $\rightarrow$  non compatible avec pdflatex.

→ On lui préférera TikZ, qui est beaucoup plus riche et universel.

**Le package xy :** La syntaxe est très compliquée, nombreuses limitations.

 $\rightarrow$  à réserver pour les diagrammes mathématiques où il reste efficace.

Le moteur [METAPOST](http://www.tug.org/metapost.html)<sup>®41</sup> : C'est l'ancêtre de Asymptote.

Limitations : précision des calculs en virgule flottante, formats de sorties...

**→** On lui préférera Asymptote qui le remplace avantageusement.

Convertir du code METAPOST en Asymptote n'est pas un gros travail.

Logiciels externes au monde **LATEX** : De nombreux langages de programmation proposent des modules de dessins programmés.

Par exemple [Matplotlib](http://en.wikipedia.org/wiki/Matplotlib)  $^{\mathbb{Z}42}$  permet de dessiner dans le langage <code>P[YTHON](http://www.python.org/)</code>  $^{\mathbb{Z}43}.$ 

### <span id="page-26-0"></span>**7.5 Insertion de graphiques externes**

• • • • • • • • • • • • • • • • • • • • • • • • • • • • • • • • • • • • • • • • • • • **La commande** \includegraphics[-]{-} **de graphicx**

C'est la commande la plus importante du package **graphicx**.

Cette commande insère une image dans le flot courant, en tant que boite.

L'argument obligatoire est le nom d'un fichier d'image, avec éventuellement le chemin vers un sous dossier, l'argument optionnel dénit des options sous la forme d'une liste d'éléments du type clé=valeur :

\includegraphics[width=2cm]{image.png} \includegraphics[angle=45,origin=c]{dossier/image.pdf}

Les clés principales et les plus utiles sont le suivantes :

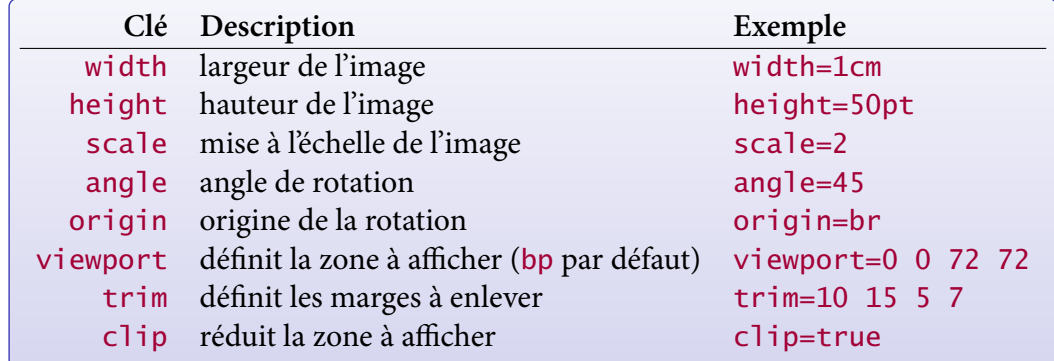

D'autres clés sont décrites dans la documentation du package **graphicx**.

• • • • • • • • • • • • • • • • • • • • • • • • • • • • • • • • • • • • • • • • • **La commande** \includegraphics[-]{-} **: exemples**

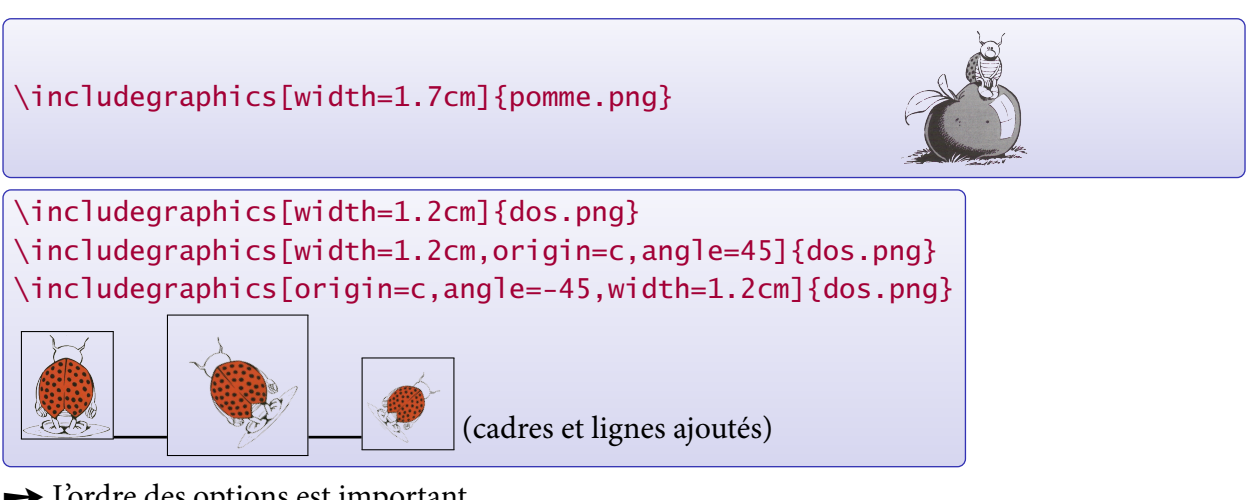

**→** L'ordre des options est important.

 $\rightarrow$  Une figure sans rotation n'a pas de profondeur, une figure tournée peut en avoir une.

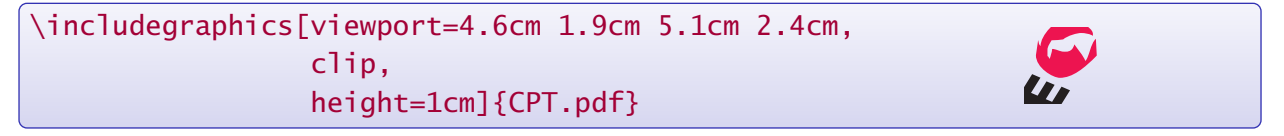

### **Cours 7 – LATEX et les graphiques**

**7.5 Insertion de graphiques externes**

#### • • • • • • • • • • • • • • • • • • • • • • • • • • • • • • • • • • • • • • **Autres commandes utiles du package graphicx**

La commande \graphicspath{-} permet de spécifier une liste de dossiers où  $\text{LATEX}$  peut rechercher des images :

\graphicspath{{../pdf/}{png/}}

La syntaxe est celle des chemins UNIX.

Rappelons que LAT<sub>E</sub>X cherche aussi les images dans les dossiers texmf.

La commande \DeclareGraphicsExtensions{-} permet de désigner une liste d'extensions de fichiers :

\DeclareGraphicsExtensions{pdf,png,jpg}

 $\rightarrow$  On peut alors écrire \includegraphics [width=1.2cm] {image} et LAT<sub>F</sub>X cherche dans l'ordre image.pdf, puis image.png et image.jpg.

\includegraphics[angle=-40]{dahu} ➙

• • • • • • • • • • • • • • • • • • • • • • • • • • • • • • **Rotations avec le package graphicx**

La commande \rotatebox[-]{-}{-} permet de tourner tout objet géré par  $\text{LAT}_F X$ : graphiques, textes, tableaux.. .

Le premier argument obligatoire est l'angle (en degrés, sens trigonométrique), le second argument est l'objet à tourner.

L'argument optionnel définit des options sous la forme d'une liste de clé=valeur :

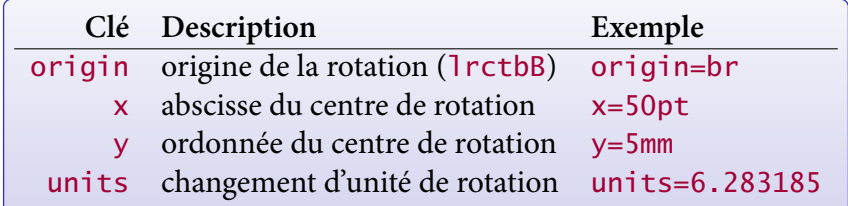

 $l = left$ ,  $r = right$ ,  $c = center$ ,  $t = top$ ,  $b = bottom$ ,  $B = Baseline$ . units=6.283185 ( $\simeq 2\pi$ ) permet de donner l'angle en radians (défaut : units=360).

"angle final en degrés, sens trigo." =  $\frac{360}{units} \times$  "valeur donnée".

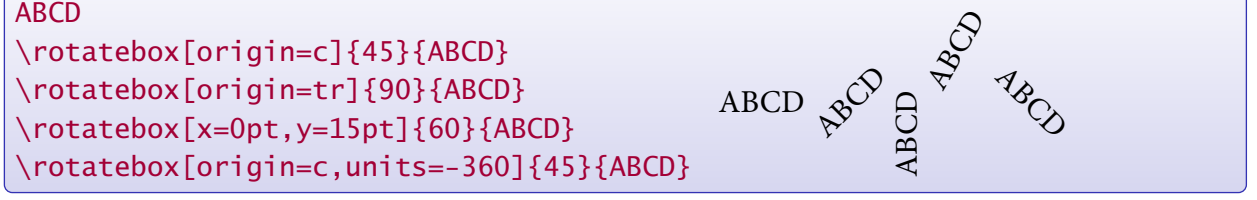

#### • • • • • • • • • • • • • • • • • • • • • • • • • • **Mises à l'échelle par un facteur**

Les commandes suivantes du package **graphicx** permettent d'appliquer des mises à l'échelle sur tout objet géré par LAT<sub>F</sub>X : graphiques, textes, tableaux...

La commande \scalebox{H}[V]{texte} met à l'échelle texte : facteur H dans la direction horizontale, facteur (optionnel) V dans la direction verticale.

Si le facteur V n'est pas spécifié, la mise à l'échelle se fait avec H dans les deux directions.

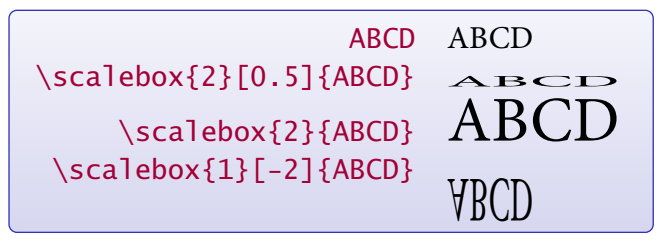

\reflectbox{texte} équivaut à \scalebox{-1}[1]{texte}

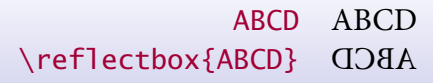

→ Utile pour insérer des textes de [Léonard de Vinci](http://fr.wikipedia.org/wiki/L�onard_de_Vinci)<sup>®44</sup>.

### • • • • • • • • • • • • • • • • • • • • • • • • • • • • • • • • • • • • **Mises à l'échelle vers des dimensions données**

La commande \resizebox{ $\{dim-h\}$ }{ $\{dim-v\}$ }{texte} du package **graphicx** met à l'échelle texte pour atteindre un boite à la dimension horizontale  $\langle dim-h \rangle$  et à la dimension verticale  $\langle dim-v \rangle$ . Si  $\langle$  dim-h $\rangle$  ou  $\langle$  dim-v $\rangle$  vaut !, l'autre dimension impose la mise à l'échelle en préservant les proportions de texte.

On peut utiliser \height, \width, \totalheight, \depth dans ces arguments pour faire référence aux dimensions naturelles de texte.

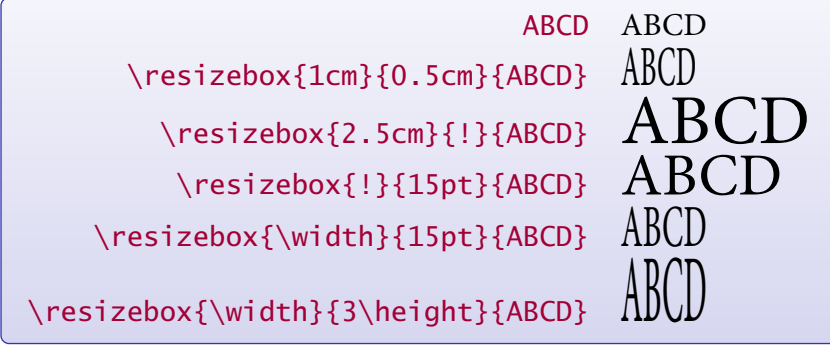

**7.5 Insertion de graphiques externes**

#### • • • • • • • • • • • • • • • • • • • • **Le package pdfpages**

Et si on veut insérer une page entière ? Le package **pdfpages** répond à ce problème.

La commande \includepdf[clé=valeur] {fichier.pdf} insère certaines pages du fichier PDF fichier.pdf dans le document courant, en tant que pages.

clé=valeur sert à fournir les options :

- pages= $\{1,3,\{\},10-15\}$  insère les pages 1 et 3 du fichier, puis une page blanche, puis les pages  $10$  à 15. pages= $\{5-\}$  insère toutes les pages à partir de la 5. pages={-} insère tout le document.
- $-$  nup=2x1 place 2 pages côte à côte sur une page finale. A Il vaut mieux alors utiliser l'option landscape avec le **geometry**.
- frame ajoute un cadre autour de chaque page insérée, delta=5pt 10pt ajoute des espaces horizontaux et verticaux entre les pages.
- D'autres options permettent de disposer les pages insérées de nombreuses façons : openright, landscape, offset, column, signature...

➙ Consulter la documentation du package **pdfpages**.

```
\usepackage[a4paper,margin=1cm,landscape]{geometry}
\usepackage{pdfpages}
...
\includepdf[pages={-}, nup=2x1, openright]{document.pdf}
```
→ permet de préparer un document pour imprimer deux pages sur une page physique.

### <span id="page-30-0"></span>**7.6 Insertion d'une figure avec légende**

• • • • • • • • • • • • • • • • • • • • • • • • • • • • • • **Rappels sur l'environnement** figure

\includegraphics[-]{-} se contente d'insérer une image en tant que boite.

→ l'image est placée à l'endroit où la commande est appelée, comme s'il s'agissait d'un simple (gros) caractère.

Une figure est souvent plus qu'une simple image : légende, numéro pour y faire référence, disposition centrée dans le texte... L'environnement figure de LAT<sub>E</sub>X sert à :

- définir une figure comme un flottant
	- $\rightarrow$  disposition dans le flux du texte à un endroit approprié ;
- insertion d'une légende avec numérotation automatique ;
- possibilité de faire référence à la figure grâce à un label.

```
\begin{figure}[ht]
 \centering
 \includegraphics[width=0.5\textwidth]{image.png}
 \caption{Une légende pour décrire la figure}
 \label{fig-image}
\end{figure}
```
La commande  $\langle$ label{-} doit être placée après la commande  $\langle$ caption{-} puisqu'elle fait référence au numéro de la figure créé par cette dernière.

Voir le cours sur les flottants pour gérer cet aspect de l'environnement figure.

 $\hat{A}$  N'utiliser figure que si on a besoin d'une légende et/ou d'un numéro...

• • • • • • • • • • • • • • • • • • • • • • • • • • • • • • • **Personnaliser l'environnement** figure

Quelques dimensions et commandes sont accessibles pour personnaliser l'aspect d'une figure, et plus généralement d'un flottant :

- Les longueurs \abovecaptionskip et \belowcaptionskip gèrent les espaces verticaux avant et après la légende.
	- ➙ Utile lorsqu'on place la légende au-dessus de l'image.
- La commande  $\to$ pofigrule est exécutée après la dernière figure top d'une page pour séparer les figures du texte.

La commande \botfigrule fait de même avant la première figure bottom.

 $\hat{A}$  Par défaut, ces commandes sont "vides" : elles se modifient (la première fois) avec  $\newcommand{-}{-}$  et la hauteur finale doit être nulle.

\newcommand{\topfigrule}{% \vspace\*{10pt}\hrule\vspace{-10.4pt}}

 $- \$  floatsep est l'espacement vertical entre les flottants top ou bottom.

\intextsep est l'espacement vertical avant et après un flottant de type h.

\textfloatsep est l'espacement vertical entre les flottants et le texte.

Le document  $\boldsymbol{\mathsf{Using}}$  importe<mark>d Graphics in LAT<sub>E</sub>X and pdfLAT<sub>E</sub>X  $^{\text{\textregistered}}$ 45 donne de nombreux trucs</mark> et astuces concernant le positionnement de graphiques dans le texte.

 $\Lambda$  Ce texte comporte quelques erreurs, il est donc utile de tester ce qu'il énonce.

**7.6 Insertion d'une figure avec légende**

#### • • • • • • • • • • • • • • • • • • **Le package subfig**

Le package **subfig** place dans un même flottant plusieurs "sous flottants" avec leur sous numérotations et des sous légendes.

**→** fonctionne aussi avec l'environnement table.

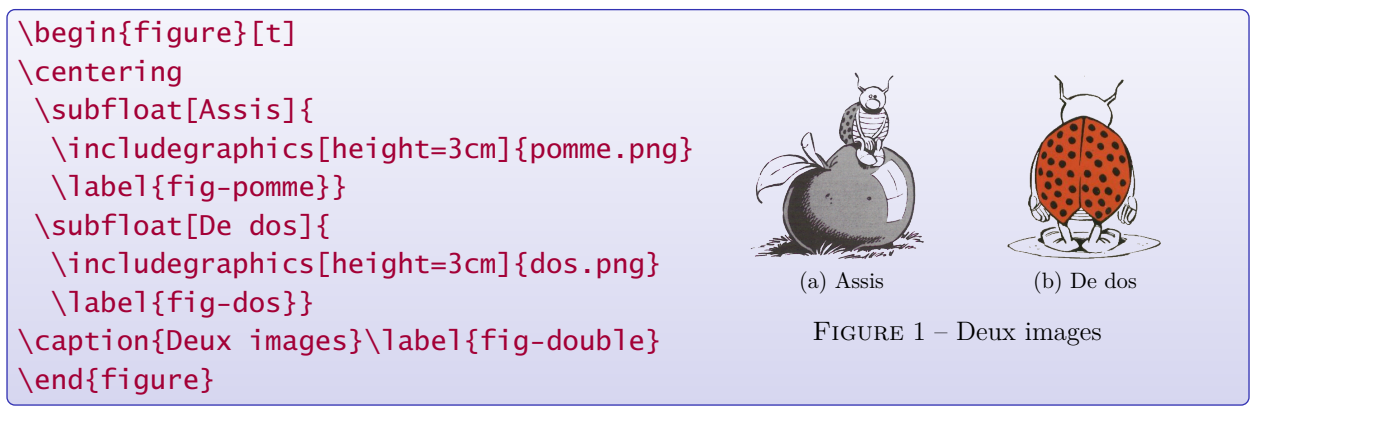

Ce *package* permet de lister les sous flottants, de modifier l'aspect et le positionnement des légendes...

A Conflit de noms : La commande \subfloat n'a rien à voir avec le package **subfloat** qui définit les environnement subfigures (!!) et subtables (dans le même esprit que subequations) pour modifier les numérotations des figures et tableaux.

#### • • • • • • • • • • • • • • • • • • • **Le package wrapfig**

Le *package* wrapfig permet d'insérer une figure dans un paragraphe.

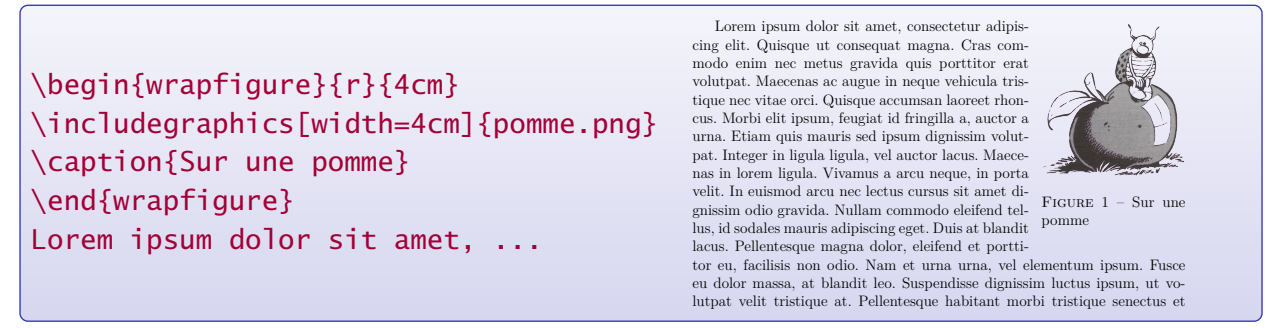

L'insertion peut se faire à droite, à gauche, sur le côté intérieur ou le côté extérieur dans le mode recto-verso (twoside).

L'image peut déborder dans la marge, l'espacement entre le texte et l'image est modifiable.

Ce package est déjà ancien, mais il fonctionne toujours aussi bien.

Par contre, sa documentation n'est pas fournie en PDF. texdoc wrapfig affiche le fichier wrapfig.sty...

#### • • • • • • • • • • • • • • • • • • • • • • • • • • • **Les packages caption et float**

Il est possible de personnaliser les légendes des flottants avec le *package* caption.

- Une commande \captionsetup[-]{-} permet de modifier de façon globale l'aspect des légendes d'un type particulier de flottants.
- Il est possible de modifier le format général de la légende, la typographique des éléments d'une légende, les espacements verticaux et horizontaux.. .
- Des styles peuvent être dénies et chargés.

Il est possible de définir de nouveaux types de flottants avec le package **float**.

- Une commande \newfloat permet de définir de nouveaux types de flottants avec des styles prédénis.
	- **→** commande dans le même esprit que \newtheorem.
- Une liste des flottants ainsi définis est accessible.
- Ce package a déjà été mentionné car il dénit l'option de placement [H].

Consulter la documentation de ces packages pour plus de détails et d'exemples.

Ces packages sont compatibles avec les packages présentés auparavant.

### <span id="page-33-0"></span>**URLs des liens cités dans le texte**

 ${}^{\text{\textregistered}}$ <sup>1</sup>[http://www.amazon.fr/Latex-Graphics-Companion-Michel-Goossens/dp/0321508920/ref=sr\\_1\\_1?](http://www.amazon.fr/Latex-Graphics-Companion-Michel-Goossens/dp/0321508920/ref=sr_1_1?ie=UTF8&qid=1294213916&sr=8-1) [ie=UTF8&qid=1294213916&sr=8-1](http://www.amazon.fr/Latex-Graphics-Companion-Michel-Goossens/dp/0321508920/ref=sr_1_1?ie=UTF8&qid=1294213916&sr=8-1)  $^{\textcircled{\tiny 2}}$ <http://www.tug.org/pracjourn/2007-1/beccari/beccari.pdf>  $^{\text{I}3}\text{http://asymptote.sourcefore.net/}$  $^{\text{I}_{4}}$ <http://asymptote.sourceforge.net/asymptote.pdf>  $I^{\text{S}}$ <http://marris.org/asymptote/>  $^{\textcircled{\tiny{\text{5}}}}$ <sup>6</sup><http://sourceforge.net/projects/pgf/>  $z_{7}$ <http://www.ctan.org/tex-archive/graphics/pgf/base/doc/generic/pgf/pgfmanual.pdf>  $\overline{^{8}}$ <http://www.texample.net/tikz/examples/> <sup>²</sup> <sup>9</sup><http://www.tug.org/pracjourn/2007-1/mertz/mertz.pdf>  $\overline{^{10}}$ <http://math.et.info.free.fr/TikZ/>  $\mathbb{Z}^{11}$ [http://fr.wikipedia.org/wiki/Image\\_bitmap](http://fr.wikipedia.org/wiki/Image_bitmap)  $^{\text{12}}$ [http://fr.wikipedia.org/wiki/Image\\_vectorielle](http://fr.wikipedia.org/wiki/Image_vectorielle)  $^{\text{13}}$ [http://fr.wikipedia.org/wiki/Courbe\\_de\\_Bézier](http://fr.wikipedia.org/wiki/Courbe_de_B�zier)  $^{\textcircled{\tiny 14}}$ <http://fr.openoffice.org/>  $^{\text{15}}$ <http://fr.openoffice.org/docs/draw.html>  $\mathbb{Z}$ <sup>16</sup><http://inkscape.org/> <sup>²</sup> <sup>17</sup>[http://fr.wikipedia.org/wiki/Adobe\\_Illustrator](http://fr.wikipedia.org/wiki/Adobe_Illustrator)  $\mathbb{Z}^{18}$ <http://www.xfig.org/>  $^{\text{I}_{19}}$ <http://dktools.sourceforge.net/fig2vect.html>  $x^{\text{max}}$  //tams-www.informatik.uni-hamburg.de/applets/jfig/  $^{\text{121}}$ <http://ipe7.sourceforge.net/>  $^{\textcircled{\tiny 12}}$ <http://fr.wikipedia.org/wiki/Photoshop>  $^{\textcircled{\tiny 13}}$ <http://fr.wikipedia.org/wiki/Indesign> <sup>²</sup> <sup>24</sup><http://fr.wikipedia.org/wiki/CorelDraw>  $\frac{1}{25}$ <http://sk1project.org/>  $^{\text{I26}}$ [http://en.wikipedia.org/wiki/Comparison\\_of\\_vector\\_graphics\\_editors](http://en.wikipedia.org/wiki/Comparison_of_vector_graphics_editors)  $\mathbb{Z}^{27}$ <http://www.aviary.com/>  $^{1/28}$ <http://fr.wikipedia.org/wiki/Mathematica> <sup>²</sup> <sup>29</sup><http://fr.wikipedia.org/wiki/Maple>  $^{\textcircled{\tiny 1}}$ <sup>30</sup><http://fr.wikipedia.org/wiki/Matlab>  $\mathbb{Z}^{31}$ <http://www.scilab.org/>  $^{\text{132}}$ <http://maxima.sourceforge.net/>  $\overline{^{533}}$ <http://www.gnu.org/software/octave/>  $^{\textcircled{\tiny{\text{134}}}}$ <http://magma.maths.usyd.edu.au/magma/>  $\mathbb{Z}^{35}$ <http://www.sagemath.org/>  $\mathbb{Z}^{36}$ <http://www.gnuplot.info/>  $^{\text{I}37}$ [http://fr.wikipedia.org/wiki/Microsoft\\_Excel](http://fr.wikipedia.org/wiki/Microsoft_Excel)  $^{\textcircled{\tiny 138}}$ <http://fr.openoffice.org/docs/Calc.html>  $^{\textcircled{\tiny 39}}$ <http://www.geogebra.org/cms/>  $^{\text{I}_40}$ <http://db-maths.nuxit.net/CaRMetal/>  $^{\text{I41}}$ <http://www.tug.org/metapost.html>  $^{\text{I}_{42}}$ <http://en.wikipedia.org/wiki/Matplotlib>  $\mathbb{Z}_{43}$ <http://www.python.org/>  $^{\text{I}_{44}}$ [http://fr.wikipedia.org/wiki/Léonard\\_de\\_Vinci](http://fr.wikipedia.org/wiki/L�onard_de_Vinci)  $^{\text{\textregistered-45}}$ <http://www.ctan.org/tex-archive/info/epslatex/english/epslatex.pdf>